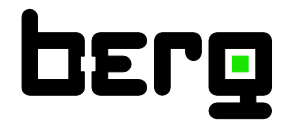

# **Bedienungsanleitung BMG 1025**

**Kompakter Inline Durchflusssensor mit integriertem Strömungsgleichrichter**

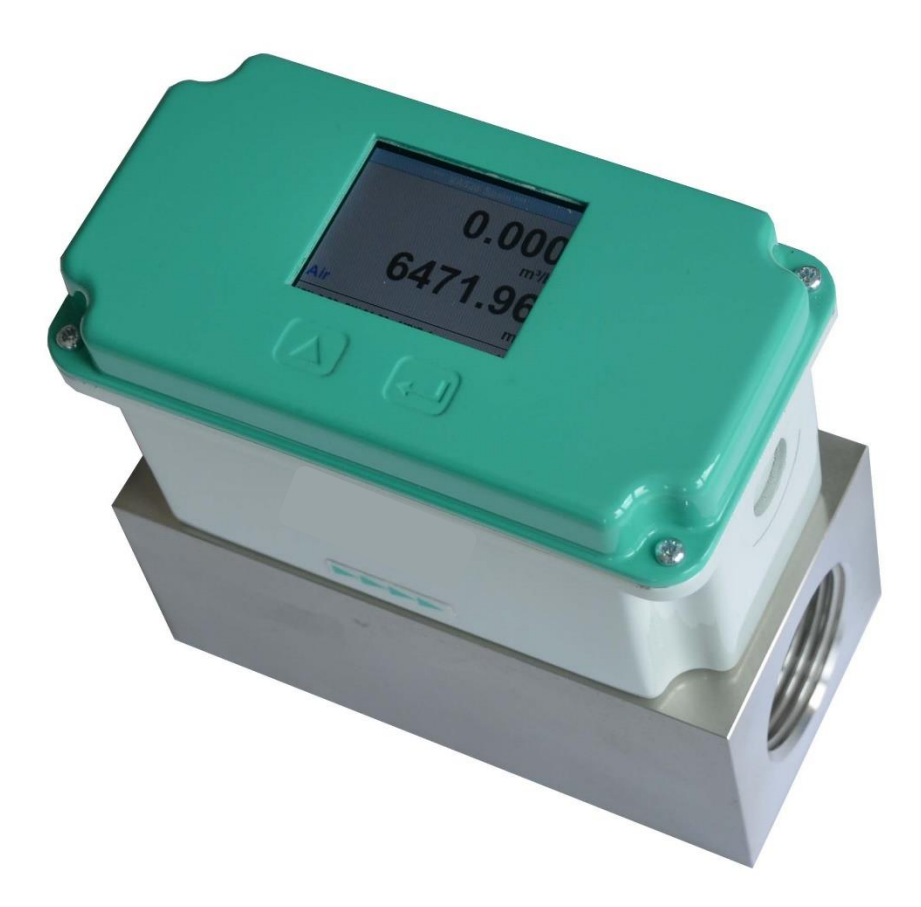

# <span id="page-1-0"></span>**I. Vorwort**

vielen Dank, dass Sie sich für das BMG 1025 entschieden haben. Bitte lesen Sie vor Montage und Inbetriebnahme diese Installations- und Betriebsanleitung aufmerksam durch und befolgen Sie unsere Hinweise. Nur bei genauer Beachtung der beschriebenen Vorschriften und Hinweise wird die einwandfreie Funktion des BMG 1025 und ein gefahrloser Betrieb sichergestellt.

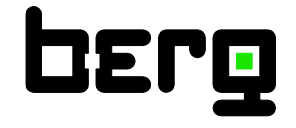

# **Berg GmbH**

Fraunhoferstr. 22 D-82152 Martinsried

Tel.: +49 (0)89-379160-0 Fax: +49 (0)89-379160-199 E-Mail: [info@berg-energie.de](javascript:smae_decode()

#### <span id="page-2-0"></span> $II.$ Inhaltsverzeichnis

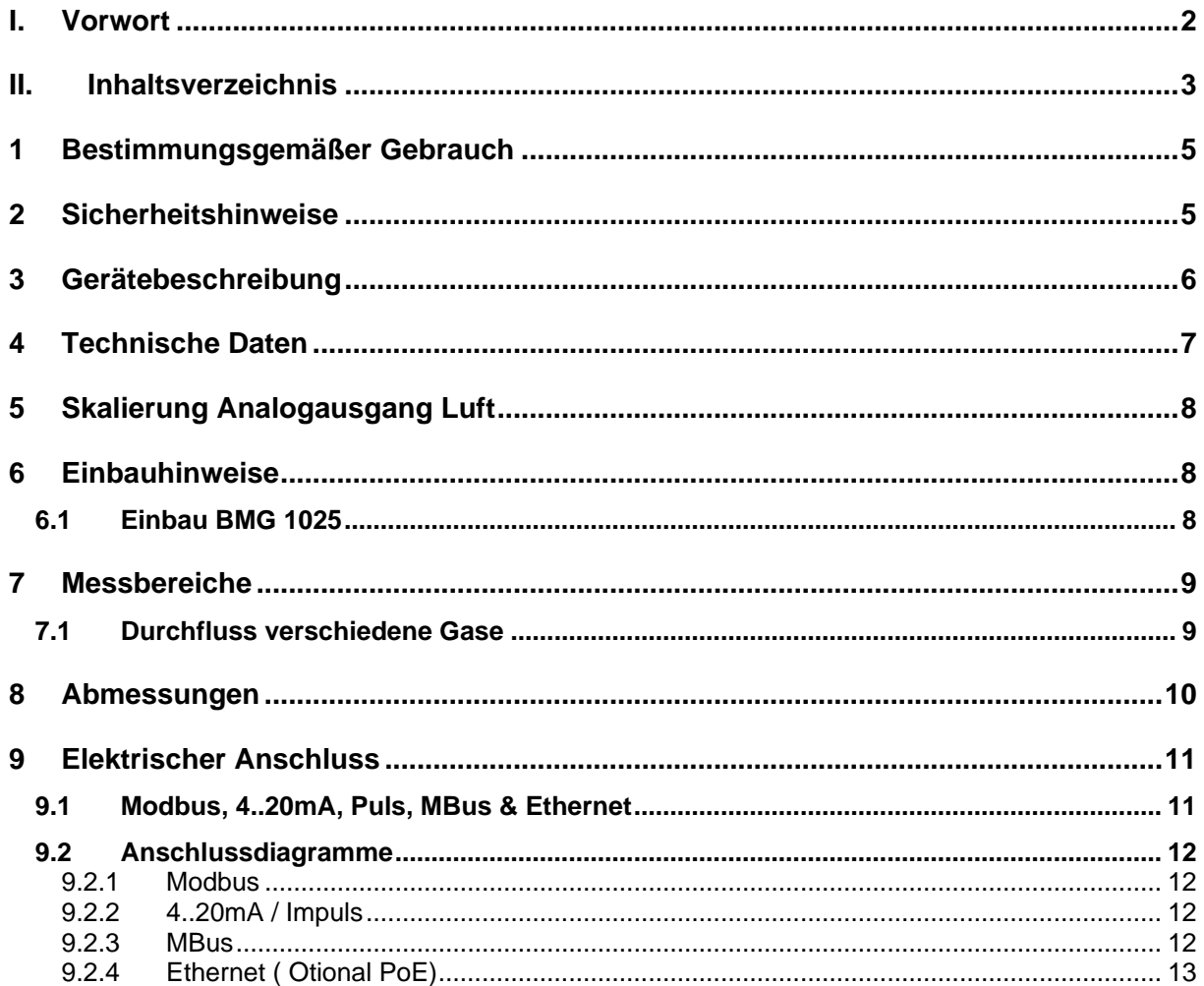

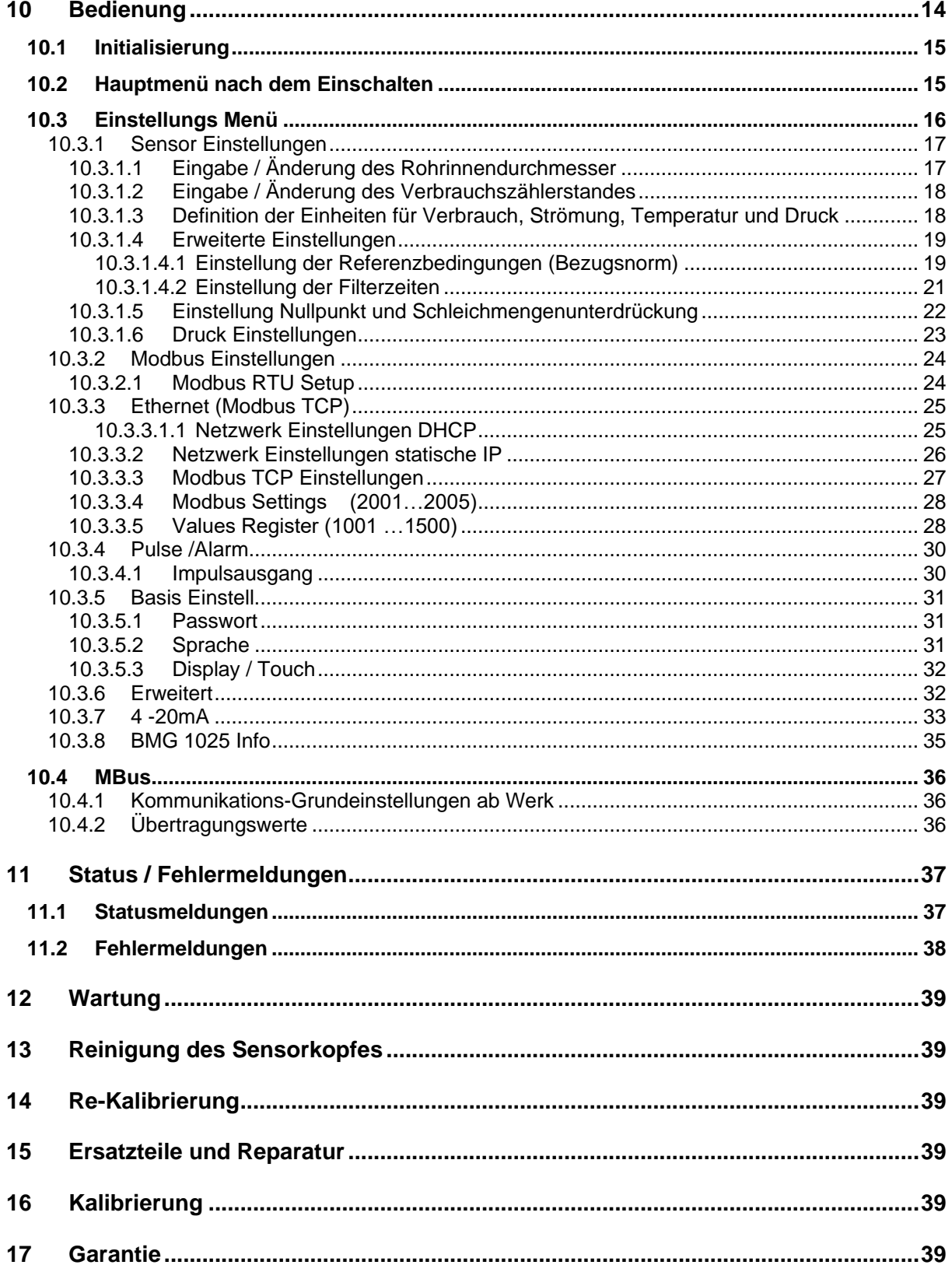

# <span id="page-4-0"></span>**1 Bestimmungsgemäßer Gebrauch**

Der Verbrauchssensor BMG 1025 dient der kontinuierlichen Durchflussmessung.

Der Verbrauchssensor BMG 1025 ist ausschließlich für den hier beschriebenen bestimmungsgemäßen Verwendungszweck konzipiert und konstruiert und darf nur dementsprechend verwendet werden.

Eine Überprüfung, ob das Gerät für den gewählten Einsatz geeignet ist, muss vom Anwender durchgeführt werden. Es muss sichergestellt werden, dass das Medium mit den medienberührten Teilen verträglich ist. Die im Datenblatt aufgeführten technischen Daten sind verbindlich.

Eine unsachgemäße Handhabung oder ein Betrieb außerhalb der technischen Spezifikationen ist unzulässig. Ansprüche jeglicher Art aufgrund von nicht bestimmungsgemäßer Verwendung sind ausgeschlossen.

#### **Funktionsprinzip:**

Die Verbrauchssonde BMG 1025 arbeitet nach dem kalorimetrischen Messverfahren.

Grundlage dieses Messverfahren ist die elektrische Erwärmung des mechanisch geschützten eingebauten Sensors. Durch den entstehenden Wärmestrom an das vorbeiströmende Medium (Gas) lässt sich der Massenstrom, der Volumenstrom bzw. die Strömungsgeschwindigkeit messen und bestimmen.

Bei dem kalorimetrischen Messverfahren (bedingt durch Messprinzip), haben Betriebstemperatur und Druck des Mediums, keinen Einfluss auf das Messergebnis, es sind lediglich die Stoffdaten der Gaskomponente entscheidend.

# <span id="page-4-1"></span>**2 Sicherheitshinweise**

#### **Vor Inbetriebnahme lesen!**

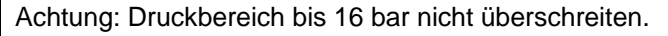

Messbereiche des Messwertaufnehmers beachten!

Vorgegebene Anströmrichtung des Sensors unbedingt beachten!

Die Rohrleitung muss druckdicht eingeschraubt sein.

Kondensation auf dem Sensorelement oder Wassertropfen in der Messluft sind unbedingt zu vermeiden, denn sie führen zu fehlerhaften Messergebnissen.

Bei Nichtbeachtung oder Nichteinhaltung kann für daraus entstandene Schäden ein Anspruch auf Haftung nicht geltend gemacht werden. Eingriffe am Gerät jeglicher Art, sofern sie nicht den bestimmungsgemäßen und beschriebenen Vorgängen entsprechen, führen zum Gewährleistungsverfall und zum Haftungsausschluss.

Das Gerät ist ausschließlich für den beschriebenen Einsatzzweck bestimmt.

Wir übernehmen keinerlei Gewährleistung hinsichtlich der Eignung für irgendeinen bestimmten Zweck und keine Haftung für Fehler die in dieser Gebrauchsanweisung vorhanden sind. Ebenso wenig für Folgeschäden im Zusammenhang mit der Lieferung, Leistungsfähigkeit oder Verwendung des Gerätes.

Wir bieten Ihnen an, Geräte aus der Gerätefamilie BMG 1025, die Sie der Entsorgung zuführen wollen, von Ihnen zurückzunehmen.

Bitte Einstell- und Kalibrierarbeiten nur durch qualifiziertes Personal aus der Mess- und Regeltechnik durchführen lassen.

# <span id="page-5-0"></span>**3 Gerätebeschreibung**

Der neu entwickelte BMG 1025 kombiniert moderne digitale Schnittstellen zur Anbindung an Energiemonitoring Systeme mit einer kleinen,kompakten Bauart. Der BMG 1025 kommt immer dann zum Einsatz, wenn viele Maschinen (Druckluftverbraucher) in ein Energiemonitoring Netzwerk eingebunden werden sollen.

# **Besondere Vorteile:**

Kompakte, kleine Bauweise - zum Einsatz in Maschinen, hinter der Wartungseinheit am Endverbraucher

- Einschraubgewinde für einfachen Einbau in vorhandene Rohrleitungen durch integriertem Messblock
	- Größen :  $\frac{1}{4}$ ",  $\frac{1}{2}$ "  $\frac{3}{4}$ ", 1"  $\frac{1}{4}$ ", 1 $\frac{1}{2}$ " und 2"
- Integrierter Strömungsgleichrichter (keine Einlaufstrecken notwendig, Ausnahme ¼")
- Integriertes Display mit Anzeige von 2 Werten
	- Duchfluss & Verbrauch,
	- Geschwindigkeit &Temperatur
- Bedienung über integrierte Tastatur
	- Einheiten Auswahl.
		- Frei wählbar : m³/h, m³/min, l/min, l/s, kg/h, kg/min, g/s, lb/min, lb/h cfm, m/s,ft/min
	- Zählerstand rücksetzbar
	- Schnittstellen Parametrierung
- Schnittstellen digital
	- Modbus RTU (RS485)
	- Ethernet
	- **MBus**
- Schnittstellen analog
	- $4.20mA$
	- Impulsausgang galv. isoliert.
- Druckmessung (optional)

# **Hinweis: Die optionale Instruments Service Software ermöglicht:**

- Auswahl/ Umstellung der Gasart (Luft, Stickstoff, Argon, Lachgas, CO2, Sauerstoff)
- Skalierung Analogausgang 4..20mA
- Servicedaten auslesen
- Sensordiagnose

<span id="page-6-0"></span>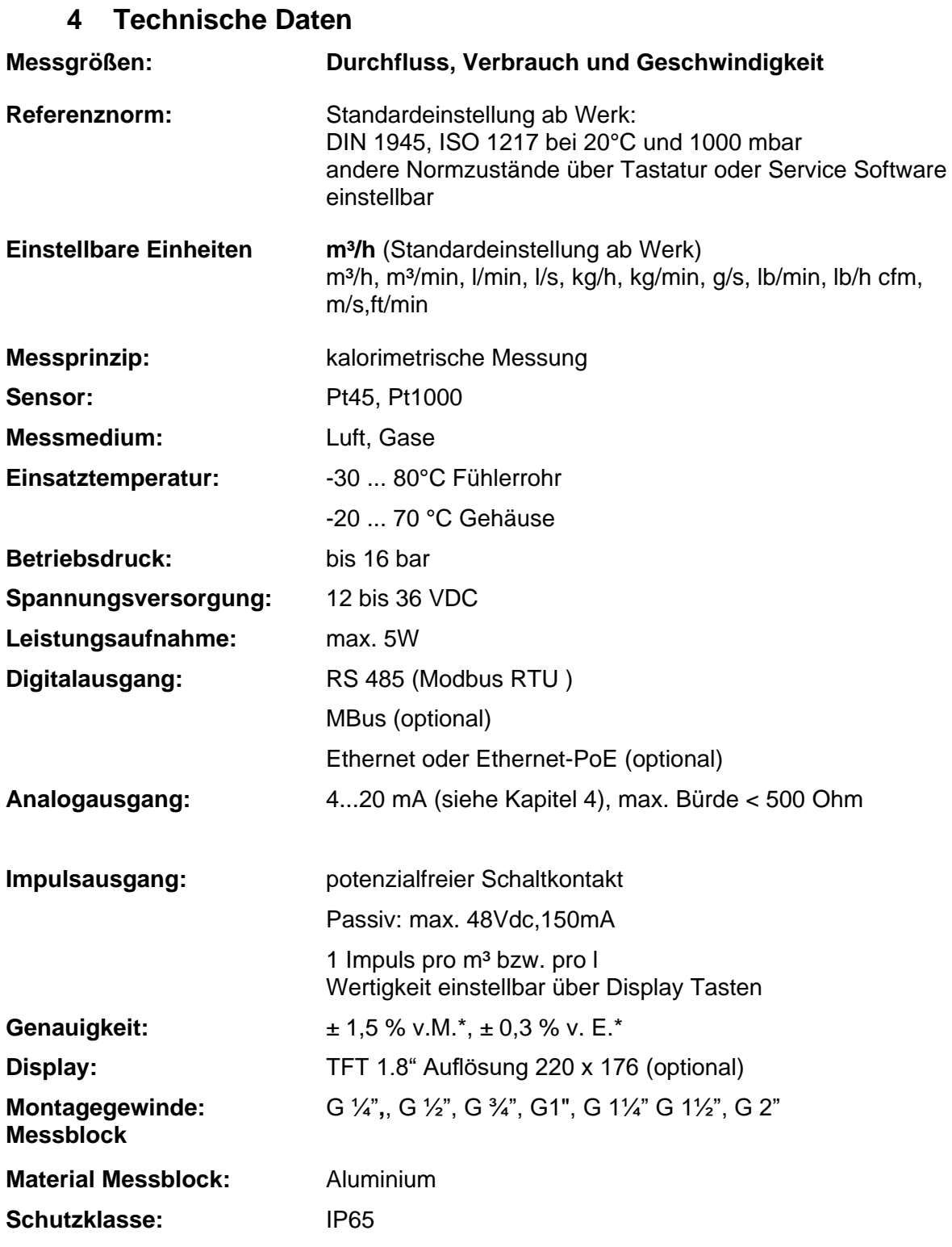

\* v.M. = vom Messwert v.E. = vom Endwert

# **5 Skalierung Analogausgang Luft**

<span id="page-7-0"></span>**Referenznorm DIN1945/ ISO 1217: 20°C, 1000 mbar** (Referenz bei Abgleich der Sonden)

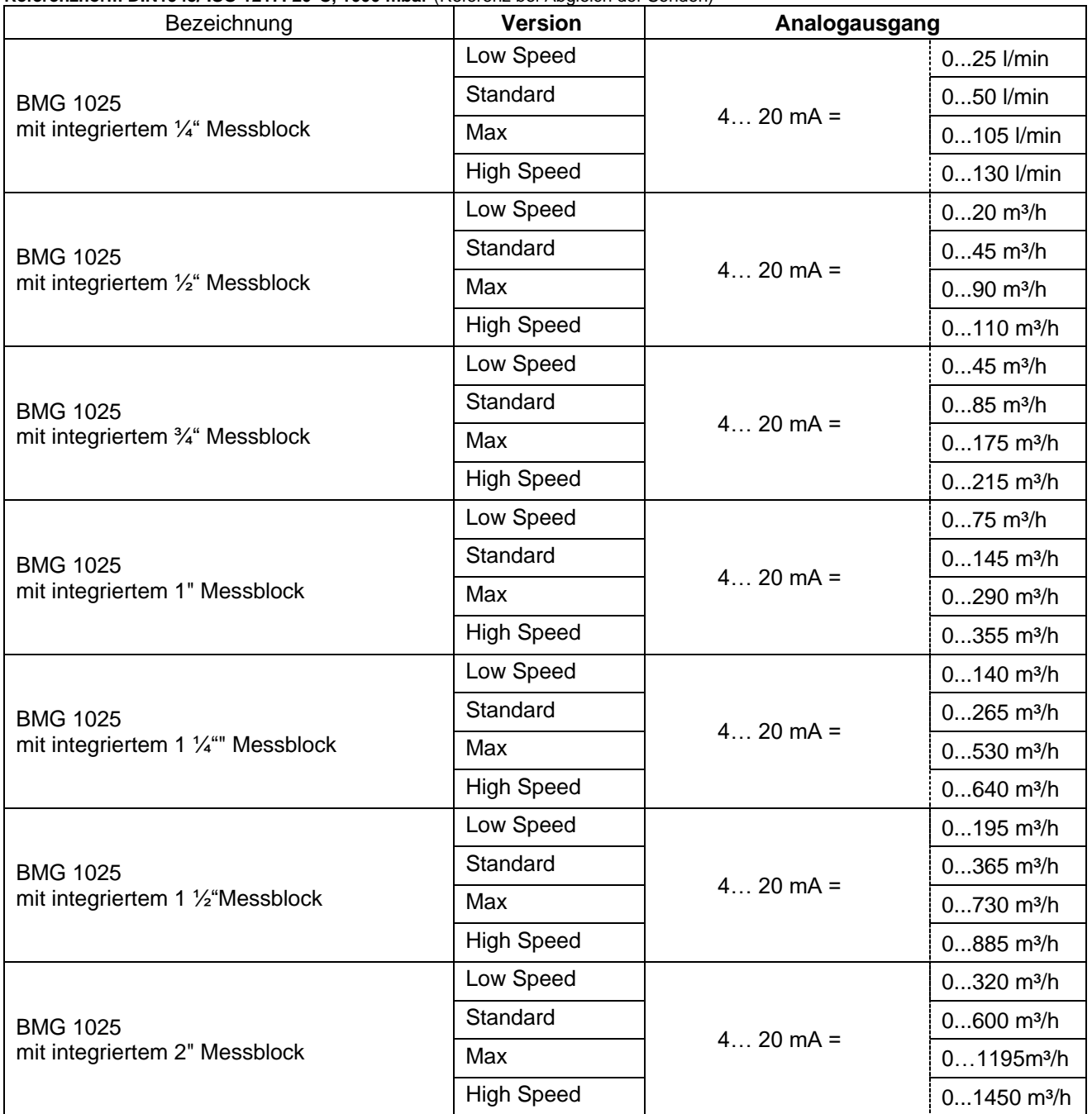

# <span id="page-7-1"></span>**6 Einbauhinweise**

# <span id="page-7-2"></span>**6.1 Einbau BMG 1025**

**Der Sensor BMG 1025 wird vormontiert zusammen mit dem Messblock ausgeliefert.**

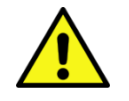

• Ein kundenseitiger Einbau ist nur im drucklosen Zustand der Anlage erlaubt.

• Dichtheit der Verbindung ist zu prüfen und sicherzustellen.

# <span id="page-8-0"></span>**7 Messbereiche**

# <span id="page-8-1"></span>**7.1 Durchfluss verschiedene Gase**

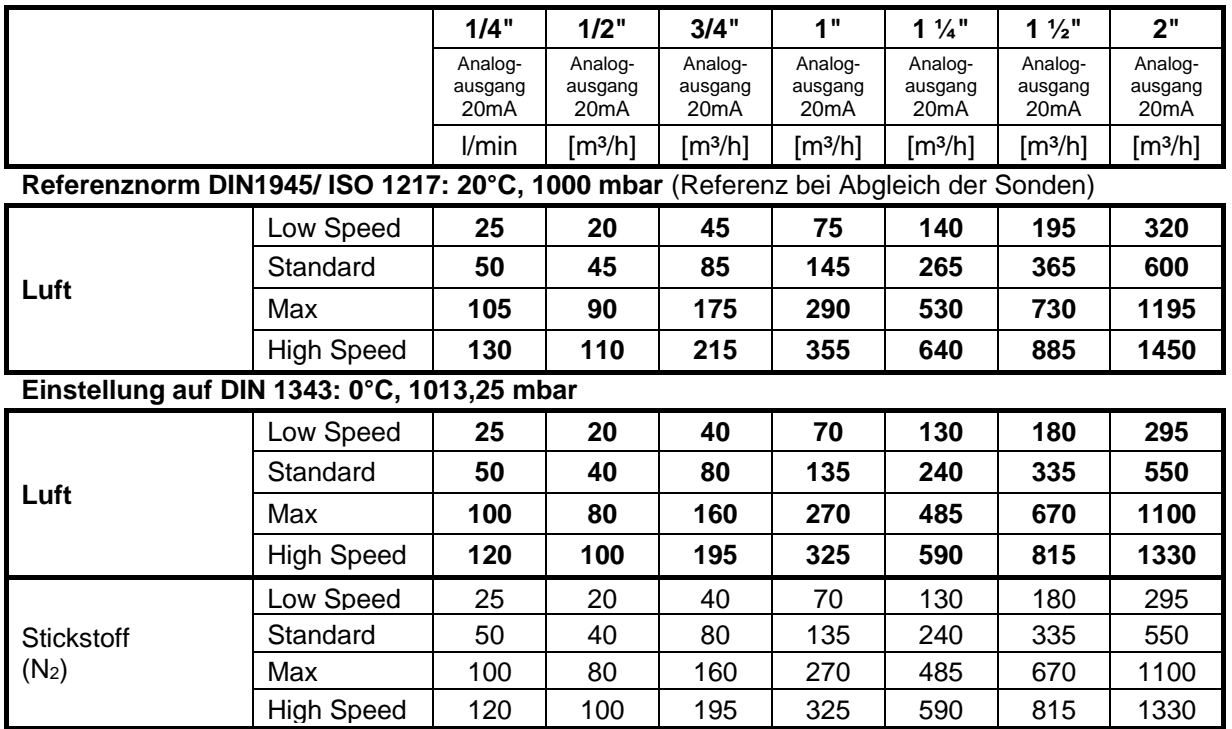

Andere Gase auf Anfrage

#### **Hinweis:**

Der Bereich außerhalb der Rohrleitung (Umgebungsbereich der Sonde) darf kein Ex-Bereich sein.

# <span id="page-9-0"></span>**8 Abmessungen**

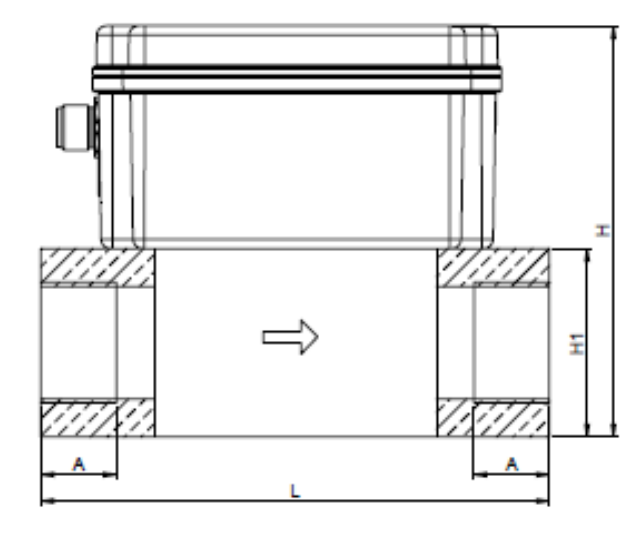

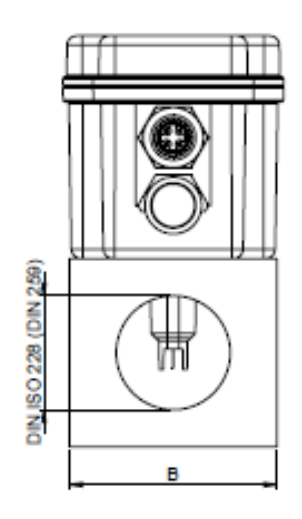

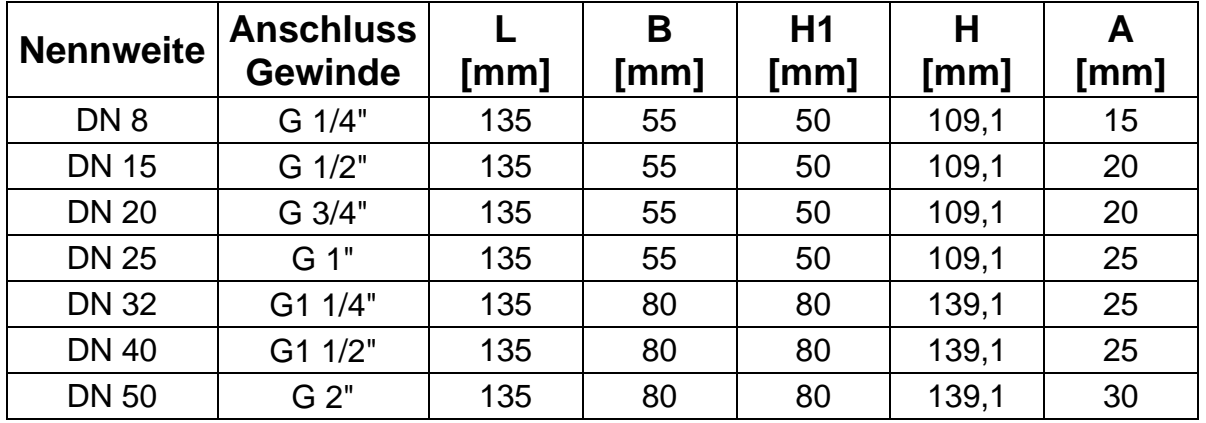

# <span id="page-10-0"></span>**9 Elektrischer Anschluss**

# <span id="page-10-1"></span>**9.1 Modbus, 4..20mA, Puls, MBus & Ethernet**

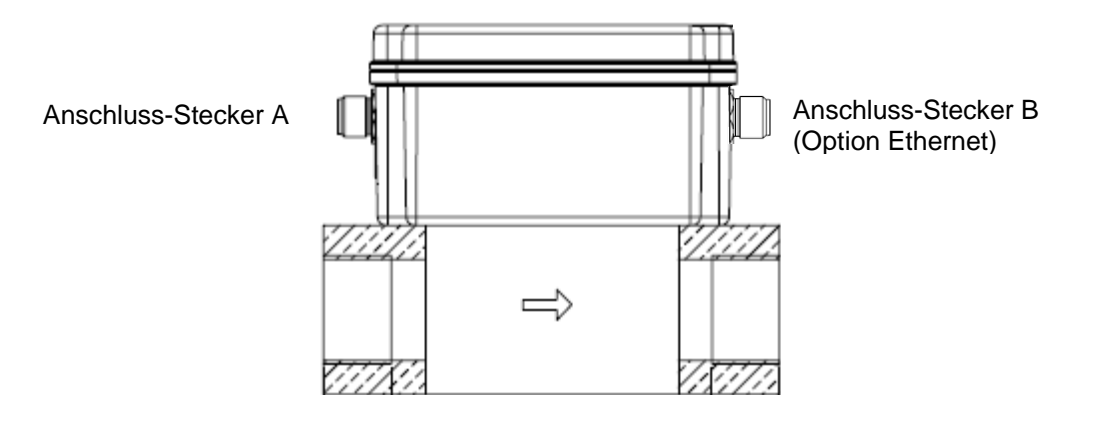

#### **Achtung:** nicht benötigte Anschlüsse (NC) dürfen nicht auf Potenzial und/ oder Erde gelegt werden. Leitungen abschneiden und isolieren.

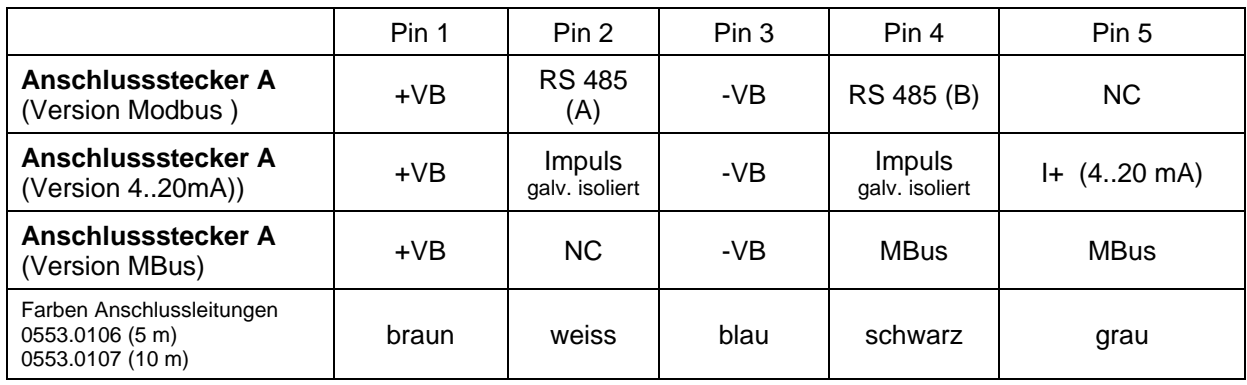

# **Legende:**

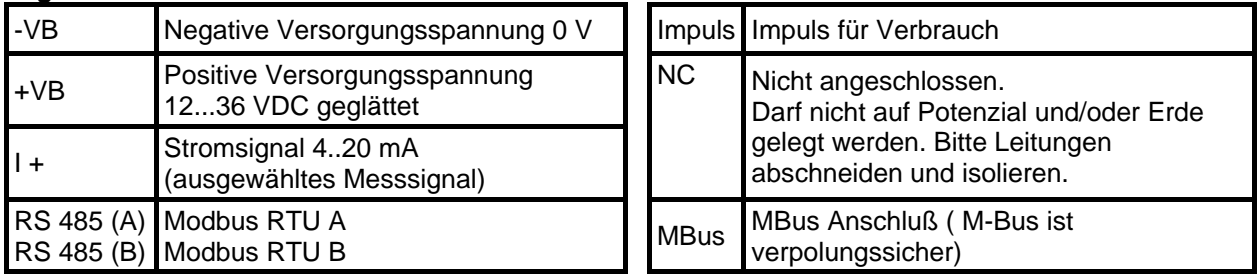

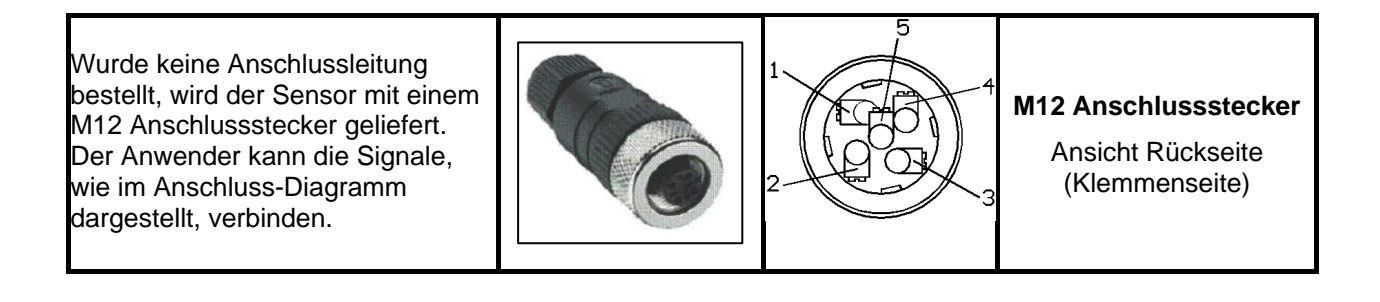

## <span id="page-11-0"></span>**9.2 Anschlussdiagramme**

#### <span id="page-11-1"></span>**9.2.1 Modbus**

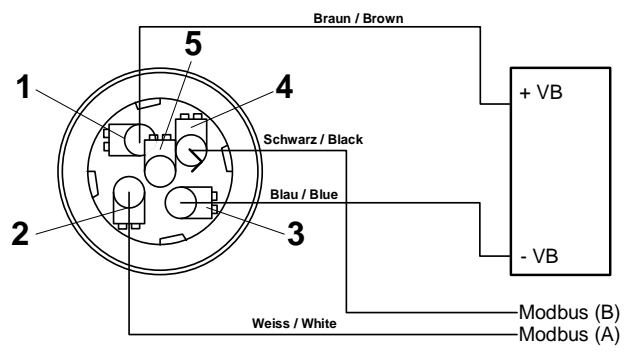

**Achtung**: Wird der Sensor am Ende des Modbussystems eingesetzt ist eine Abschlussterminierung gefordert. Die Sensoren habe eine intern zuschaltbare Terminierung, dazu bitte die 4 Schrauben des Gehäusedeckels lösen und internen DIP Schalter auf "On" setzen. Beim Zusammenbau auf korrekten Sitz der Gehäusedichtung achten. **Achtung**: Wird der Sensor am Ende des Modbussystems eingesetzt ist eine Abschlussterminierung gefordert.

Alternativ kann auch ein 120R Widerstand im Stecker zwischen Pin 2 und Pin 4 verbaut werden.

# <span id="page-11-2"></span>**9.2.2 4..20mA / Impuls**

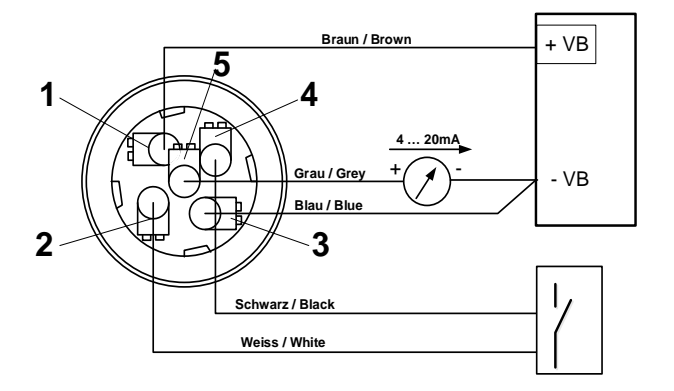

# <span id="page-11-3"></span>**9.2.3 MBus**

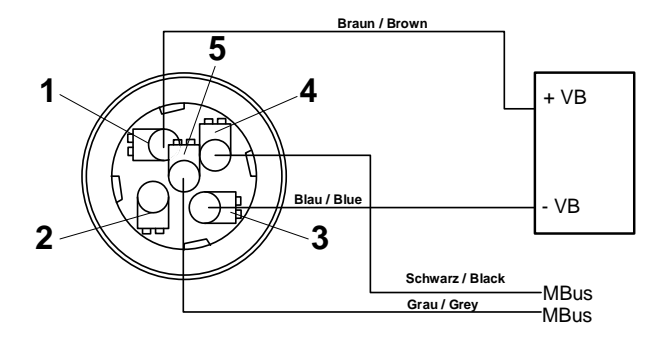

# <span id="page-12-0"></span>**9.2.4 Ethernet ( Optional PoE)**

Anschlußstecker B Anschlußleitung

Daten Leitungen: 1,2 und 3,4 PoE Leitungen: 5,6 und 7,8

M12 X-codiert 8 polig M12 X-codiert auf RJ45

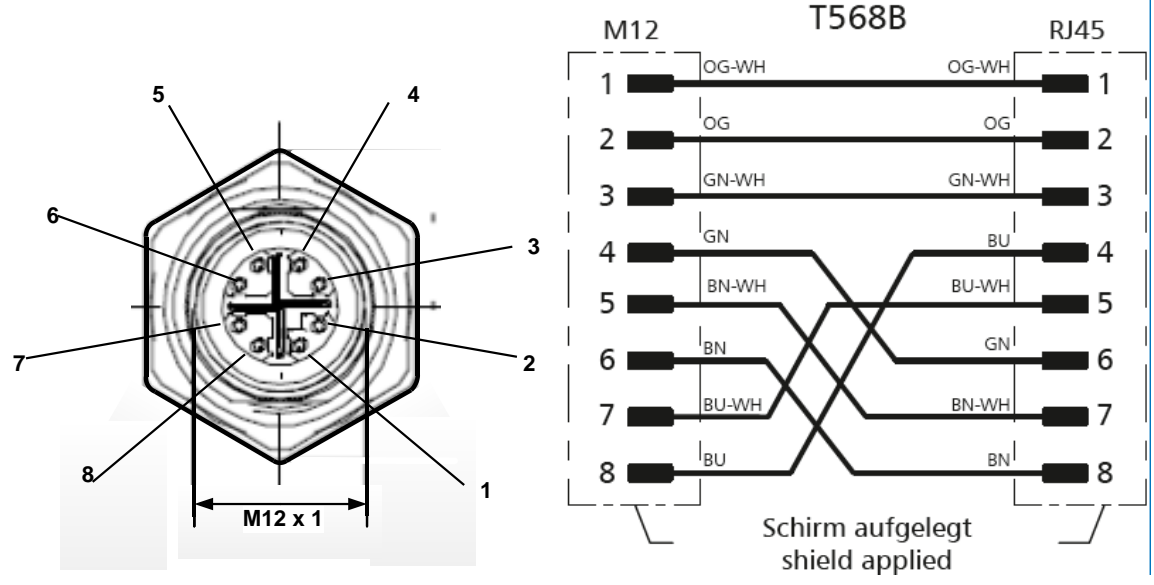

**Anschlußleitung:** Cat 6.

# **Hinweis:**

BMG 1025 Power Klassifikation nach IEEE 802.3af: Klasse 2 (3,84W – 6,49W)

\*PoE: Power over Ethernet

# <span id="page-13-0"></span>**10 Bedienung**

**Hinweis:** Nur für Ausführung mit Display

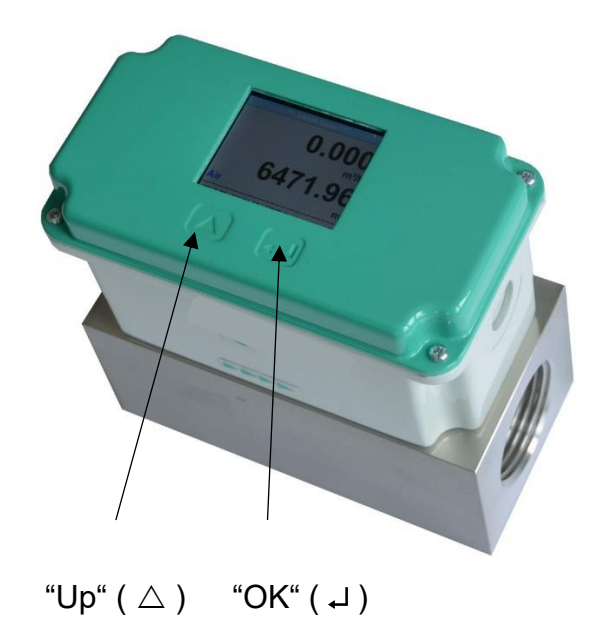

Die Bedienung des BMG 1025 erfolgt über die beiden kapazitiven Tasten Up ( $\triangle$ ) und OK ( $\Box$ )

# <span id="page-14-0"></span>**10.1 Initialisierung**

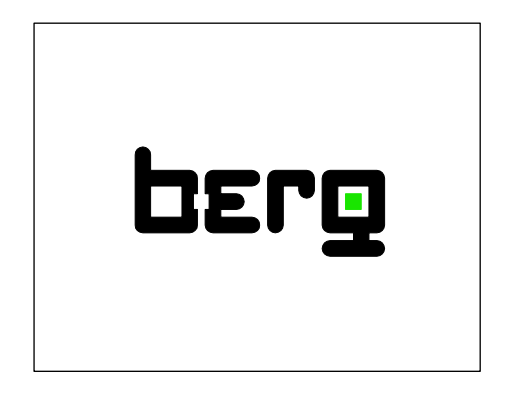

Nach dem Einschalten des BMG 1025 erfolgt die Initialisierung, siehe links gefolgt von dem das Hauptmenü.

# <span id="page-14-1"></span>**10.2 Hauptmenü nach dem Einschalten**

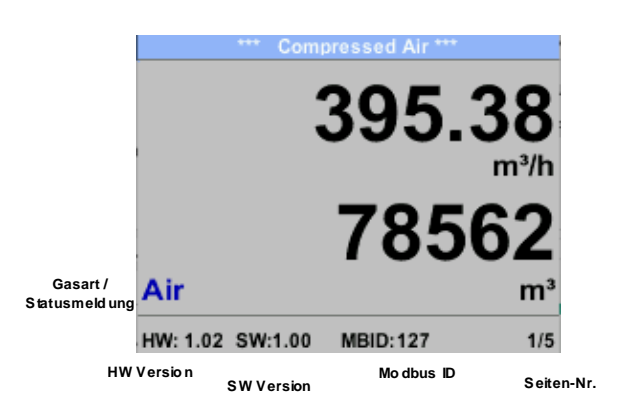

Das Umschalten auf die Seiten 2-5 erfolgt mittels Taste "  $\Delta$ "

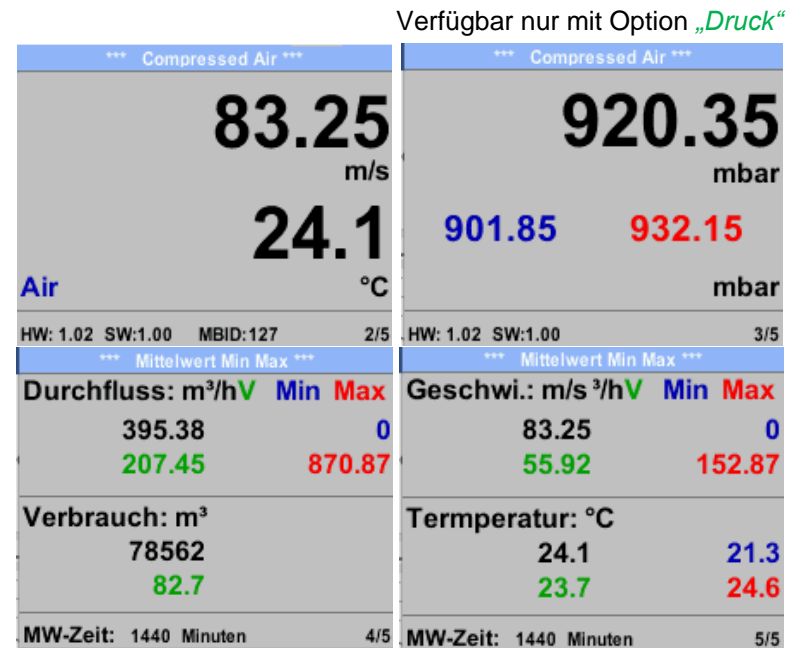

Die MW-Zeit (Zeitraum der Mittelwertbildung) kann über *Sensor Einst.- Erweitert – MW-Zeit* geändert werden.

# <span id="page-15-0"></span>**10.3 Einstellungs Menü**

Aus dem Hauptmenü ins Einstellungsmenü kommt man durch betätigen von "OK", Auswahl mit " $\triangle$ " der Taste **Ja**" und anschließender Bestätigung mit "OK".

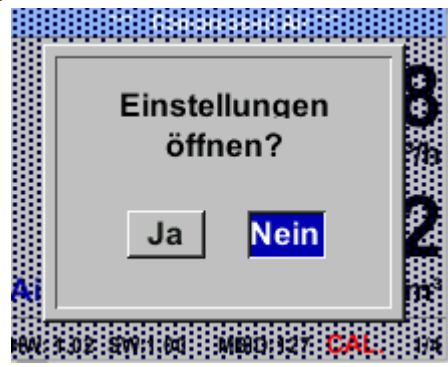

Jedoch ist Zugang zum Einstellungsmenü Password geschützt.

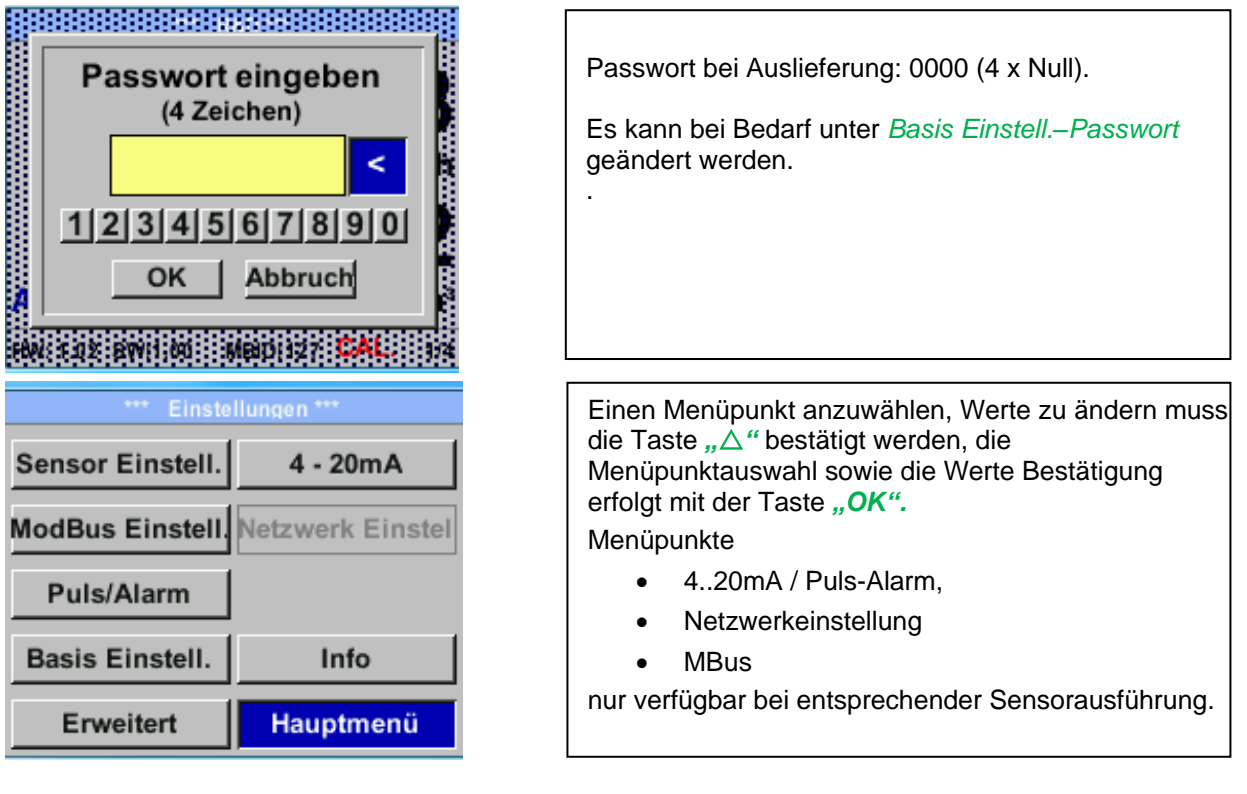

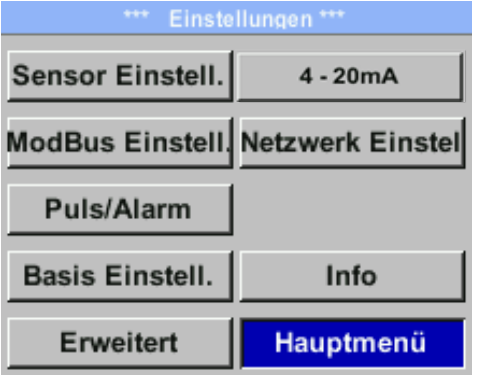

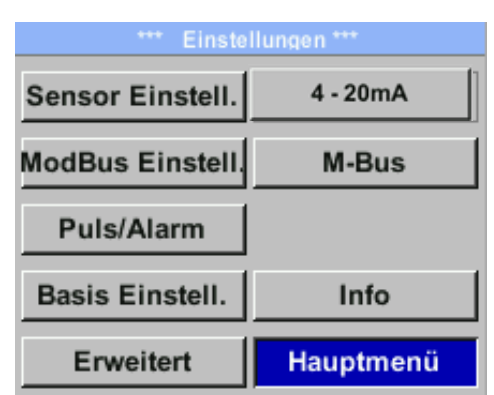

٦

# <span id="page-16-0"></span>**10.3.1 Sensor Einstellungen**

#### *Einstellungen* → *Sensor Einstell.*

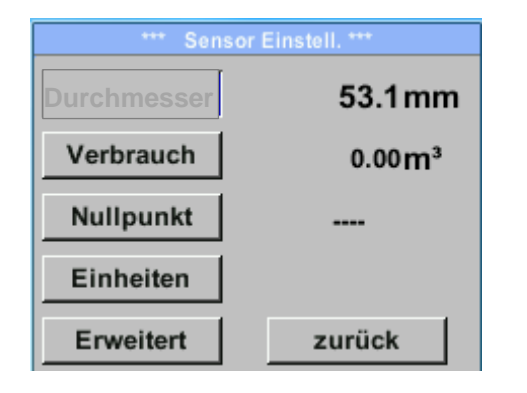

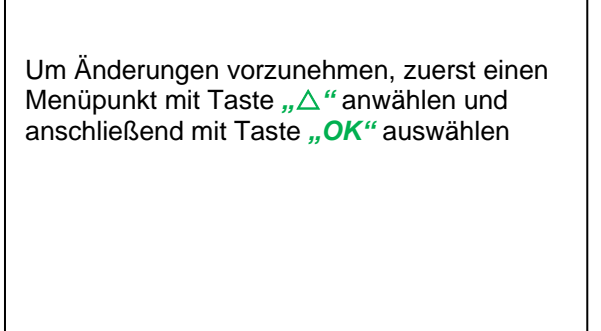

## <span id="page-16-1"></span>**10.3.1.1 Eingabe / Änderung des Rohrinnendurchmesser**

Bei BMG 1025 nicht veränderbar (gesperrt) da abgestimmt auf mitgelieferte Messblock mit entsprechenden Innendurchmesser.

 $\Gamma$ 

## <span id="page-17-0"></span>**10.3.1.2 Eingabe / Änderung des Verbrauchszählerstandes**

#### *Einstellungen* → *Sensor Einstell.*→ *Verbrauch* → *Einheiten Taste*

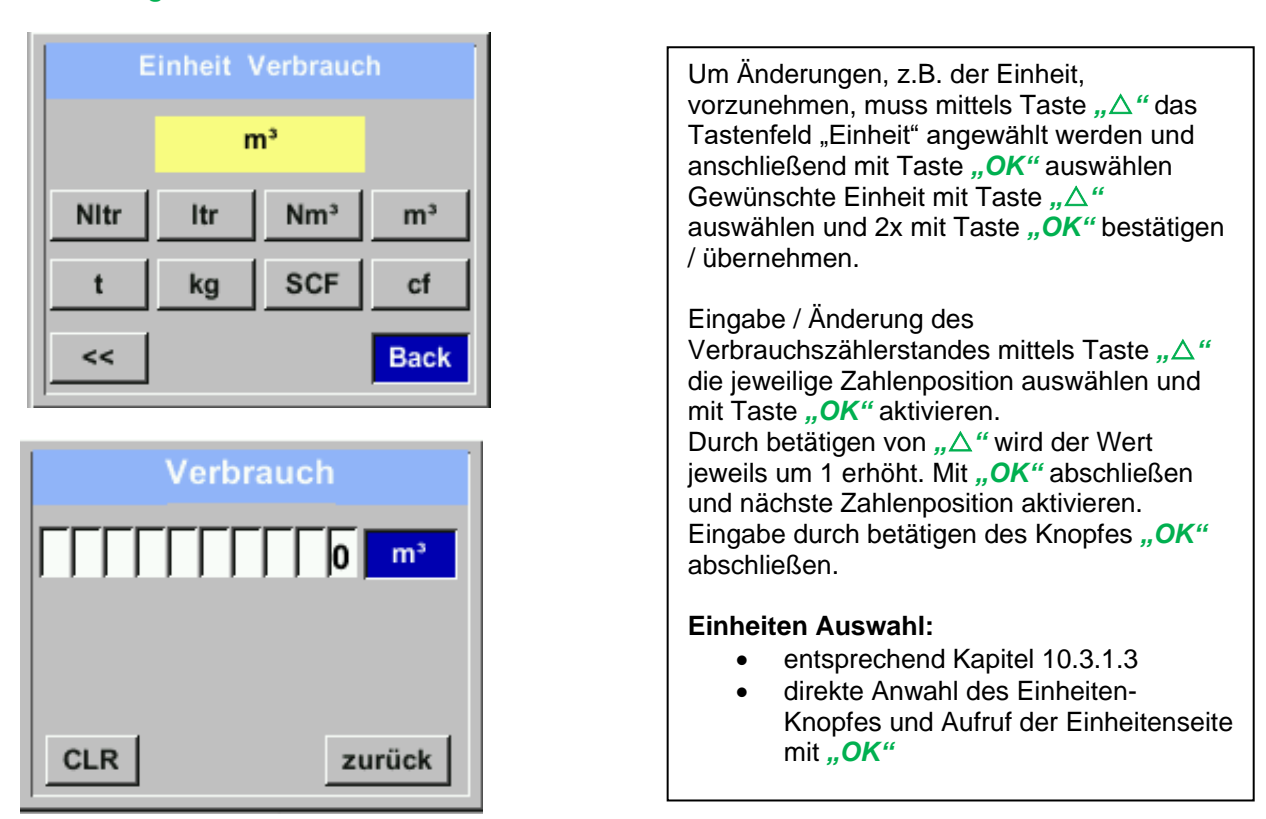

#### **Wichtig!**

**Der Zählerstand wird bei erreichen von 1000000000 m³ wieder auf Null zurück gesetzt.**

#### <span id="page-17-1"></span>**10.3.1.3 Definition der Einheiten für Verbrauch, Strömung, Temperatur und Druck**

#### *Einstellungen* → *Sensor Einstell* → *Einheiten*

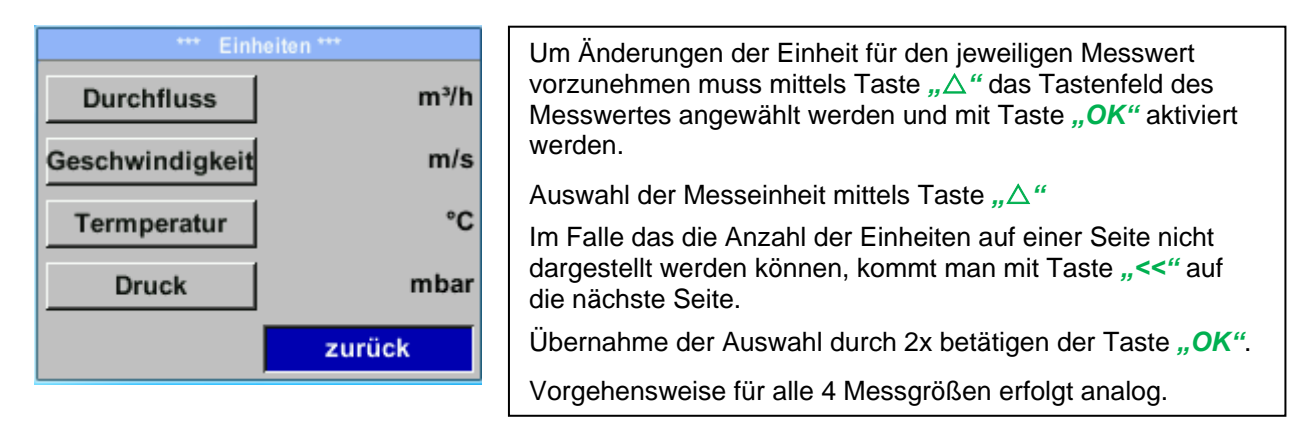

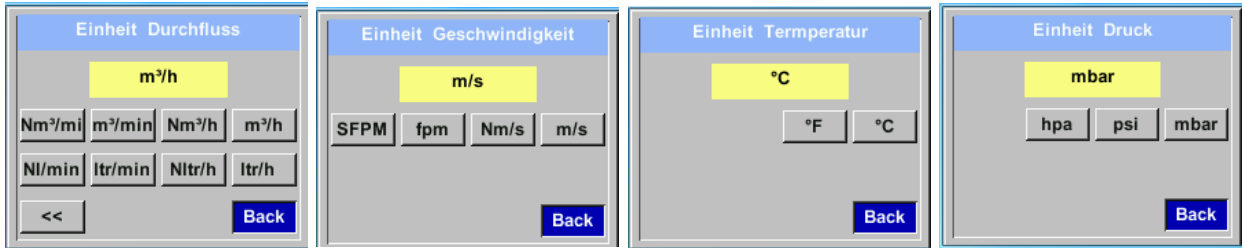

## <span id="page-18-0"></span>**10.3.1.4 Erweiterte Einstellungen**

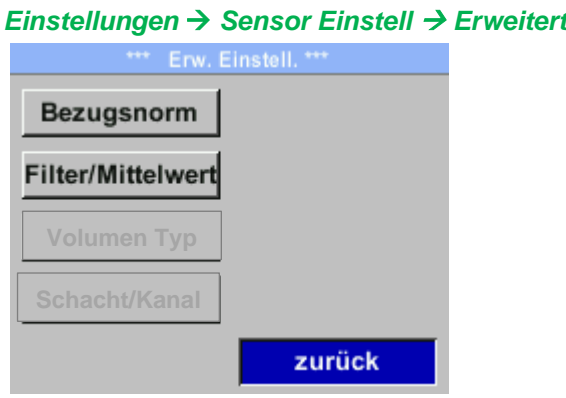

#### <span id="page-18-1"></span>*10.3.1.4.1 Einstellung der Referenzbedingungen (Bezugsnorm)*

Hier können die gewünschten Messmedien-Referenzbedingungen für Druck und Temperatur definiert werden, sowie Zeiten für den Filter und Mitttelwertbildung.

#### **Hinweis:**

- Werkseinstellung für Referenztemperatur und Referenzdruck sind 20°C und 1000hPa.
- Alle im Display angezeigten Volumenstromwerte(m<sup>3</sup>/h) und Verbrauchswerte (m<sup>3</sup>) sind bezogen auf 20°C und 1000hPa (nach ISO 1217 Ansaugzustand).
- Alternativ kann auch 0°C und 1013 hPa ( = Normkubikmeter) als Referenz eingegeben werden.
- **Auf keinen Fall bei Referenzbedingungen den Betriebsdruck oder die Betriebstemperatur eingeben**

#### *Einstellungen* → *Sensor Einstell* → *Erweitert* → *Bezugsnorm*

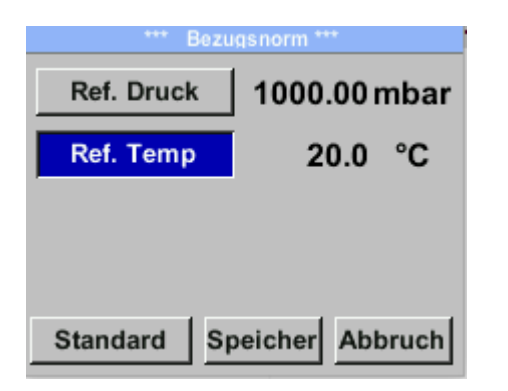

Um Änderungen vorzunehmen, zuerst einen Menüpunkt mit Taste *""* anwählen und anschließend mit Taste "OK" auswählen

#### *Einstellungen* → *Sensor Einstell* → *Erweitert* → *Bezugsnorm* → *Ref. Druck*

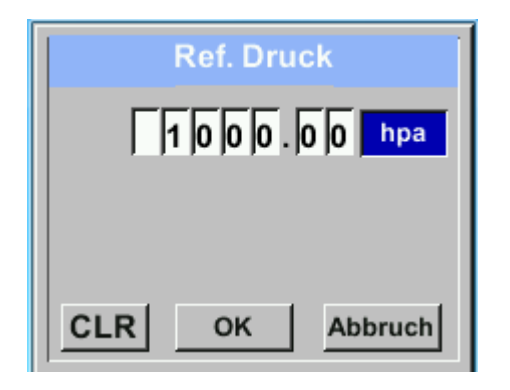

#### *Einstellungen* → *Sensor Einstell* → *Erweitert* → *Bezugsnorm* → *Ref.Temp*

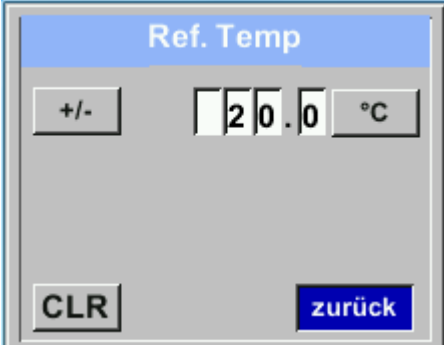

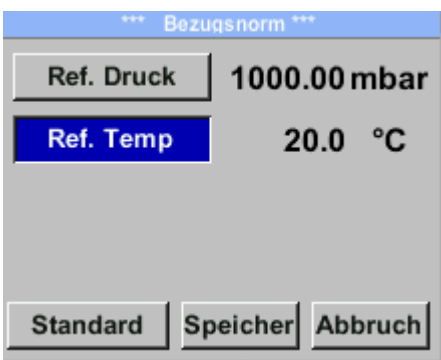

Um Änderungen, z.B. der Einheit, vorzunehmen, muss mittels Taste *""* das Tastenfeld "Einheit" angewählt werden und anschließend mit Taste *"OK"* auswählen Gewünschte Einheit mit Taste *""* auswählen und 2x mit Taste "OK" bestätigen / übernehmen.

Eingabe / Änderung des Wertes mittels Taste *""* die jeweilige Zahlenposition auswählen und mit Taste "OK" aktivieren. Durch betätigen von "△" wird der Wert jeweils um 1 erhöht. Mit "OK" abschließen und nächste Zahlenposition aktivieren. Eingabe durch betätigen des Knopfes "OK" abschließen

Vorgehen für die Änderung der Referenztemperatur erfolgt analog.

#### **Einheiten Auswahl:**

- entsprechend Kapitel 10.3.1.3
- direkte Anwahl des Einheiten-Knopfes und Aufruf der Einheitenseite mit *"OK"*

Im Falle von vorgenommen Änderungen müssen diese mittels der Taste "Speicher" gespeichert werden.

Mit betätigen der Taste "Standard" wird der Sensor auf die Einstellungen bei Kalibration zurückgesetzt.

#### <span id="page-20-0"></span>*10.3.1.4.2 Einstellung der Filterzeiten*

#### *Einstellungen* → *Sensor Einstell* → *Erweitert* → *Filter/Mittelwert* → *Filterzeit*

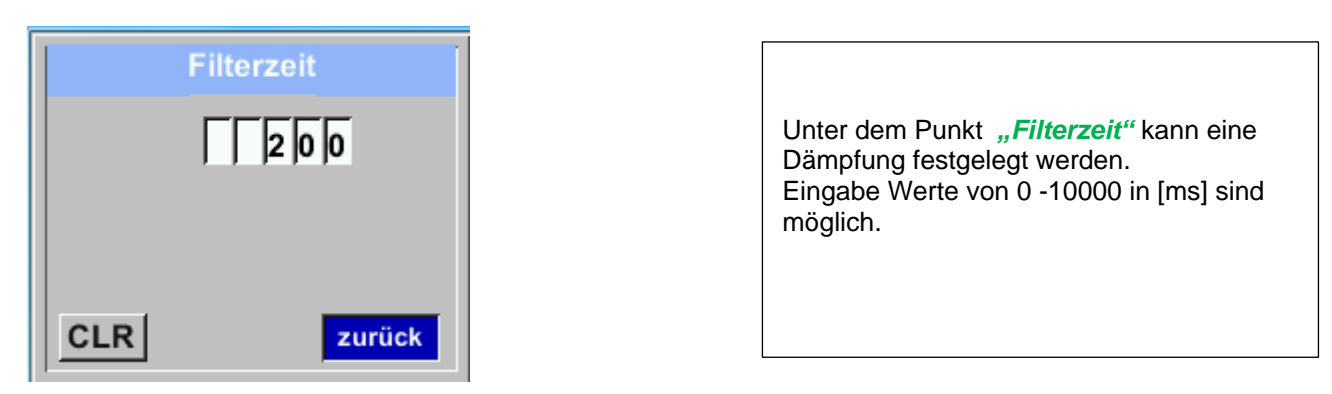

#### *Einstellungen* → *Sensor Einstell* → *Erweitert* → *Filter/Mittelwert* → *MW-Zeit*

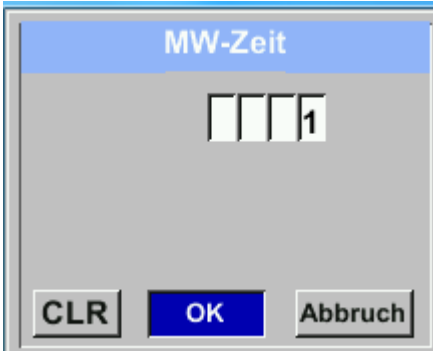

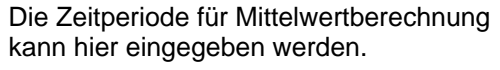

Eingabe Werte von 1 -1440 [Minuten] Eingabe Werte von 1 -1440 [Minuten] sind möglich.

Mittelwerte siehe Anzeigefenster 3+4 Mittelwerte siehe Anzeigefenster 3+4

#### <span id="page-21-0"></span>**10.3.1.5 Einstellung Nullpunkt und Schleichmengenunterdrückung**

#### *Einstellungen* → *Sensor Einstell.* → *Nullpunkt*

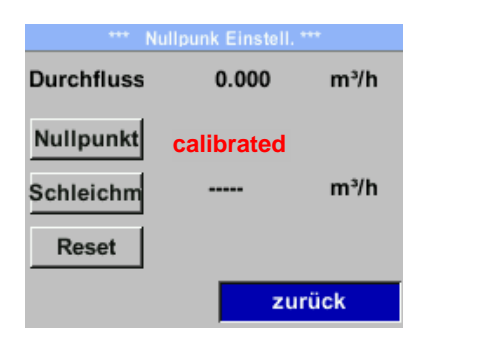

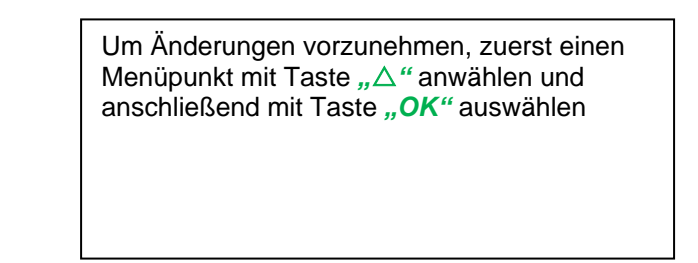

#### *Einstellungen* → *Sensor Einstell.* → *Nullpunkt*→ *Nullpunkt*

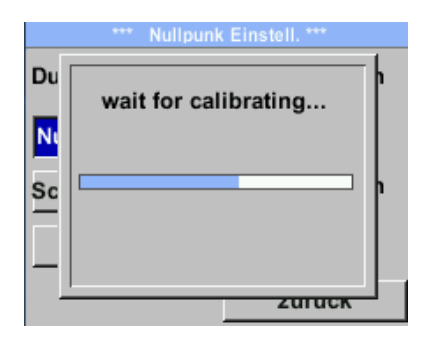

Zeigt der Sensor im eingebauten Zustand ohne Durchfluß bereits einen Durchflußwert von > 0 m³/h kann man hier den Nullpunkt der Kennlinie setzen.

Bei Auswahl der Taste "Nullpunkt" und Start mit Taste *"OK"* wird eine automatische Nullpunktkalibrierung durchgeführt. Falls bereits eine Kalibrierung durchgeführt wurde, wird diese im Menü mit "**"calibrated"** angezeigt. Verlassen des Menüs mit "Zurück

#### *Einstellungen* → *Sensor Einstell.* → *Nullpunkt* → *Schleichm*

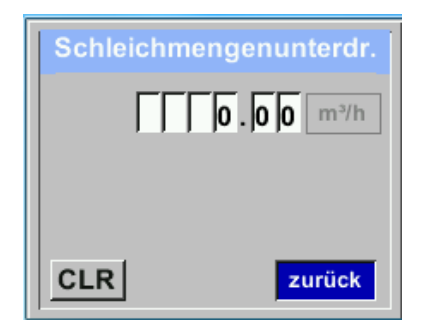

Die Schleichmengenunterdrückung kommt in Anwendung um Verbrauchswerte unterhalb des definierten "LowFlow Cut off" Wertes als 0 m³/h anzuzeigen und auch nicht zum Verbrauchzählerstand zu addieren.

Eingabe / Änderung des Wertes mittels Taste *""* die jeweilige Zahlenposition auswählen und mit Taste "OK" aktivieren. Durch betätigen von *""* wird der Wert jeweils um 1 erhöht. Mit "OK" abschließen und nächste Zahlenposition aktivieren. Eingabe durch betätigen des Knopfes "OK" abschließen Verlassen des Menüs mit "Zurück"

#### *Einstellungen* → *Sensor Einstell.* → *Nullpunkt* → *Reset*

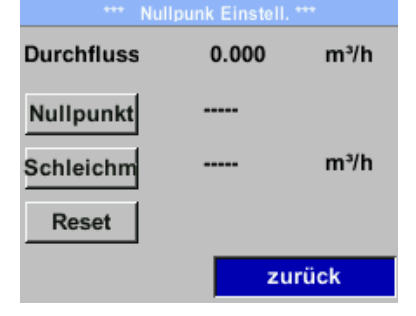

Durch Auswahl "Reset" werden Festlegungen für "Nullpunkt" bzw. "Schleichmenge" zurückgesetzt. Menüpunkt mit Taste *""* anwählen und anschließend mit Taste "OK" auswählen

Verlassen des Menüs mit *"Zurück"*

#### <span id="page-22-0"></span>**10.3.1.6 Druck Einstellungen**

#### *Einstellungen* → *Sensor Einstell.* → *Druck*

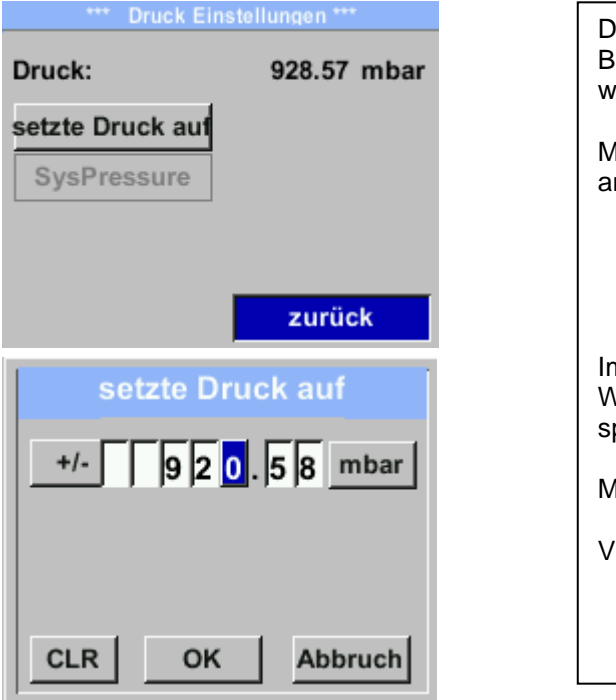

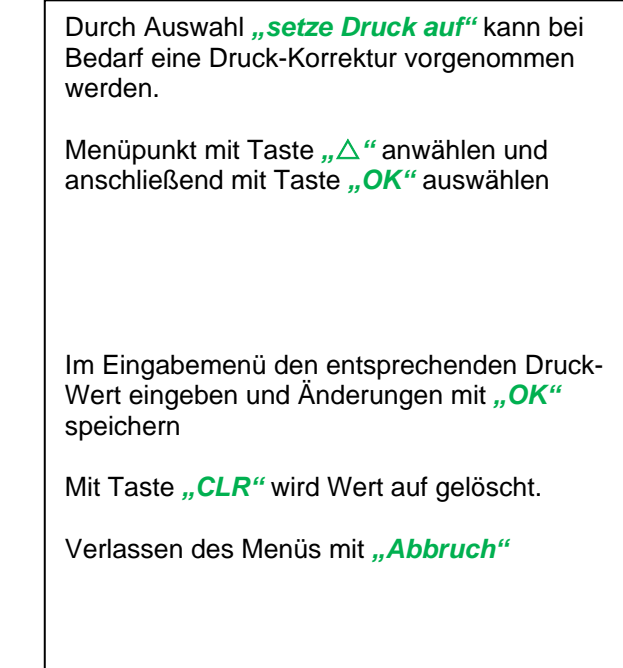

# <span id="page-23-0"></span>**10.3.2 Modbus Einstellungen**

#### <span id="page-23-1"></span>**10.3.2.1 Modbus RTU Setup**

Der Durchflußsensor BMG 1025 ist mit einer RS 485 Schnittstelle (Modbus RTU) ausgestattet. Vor der Inbetriebnahme des Sensors müssen die Kommunikationsparameter

• Modbus ID, Baudrate, Parität und Stoppbit

eingestellt werden um eine Kommunikation mit dem Modbus Master zu ermöglichen.

## *Einstellungen* → *Modbus Einstell.*

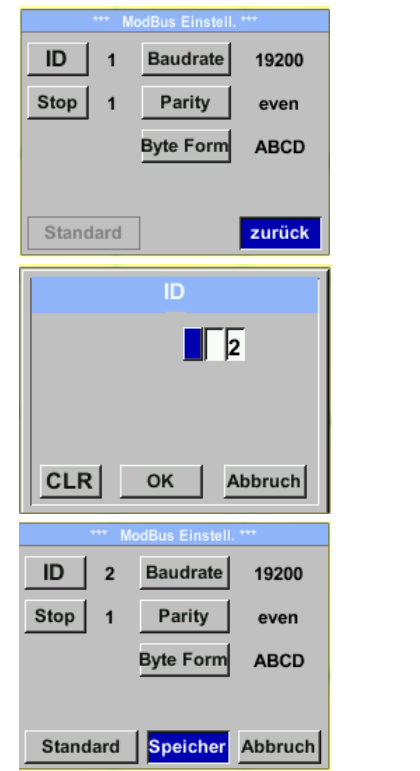

**Standardeinstellungen ab Werk:** 

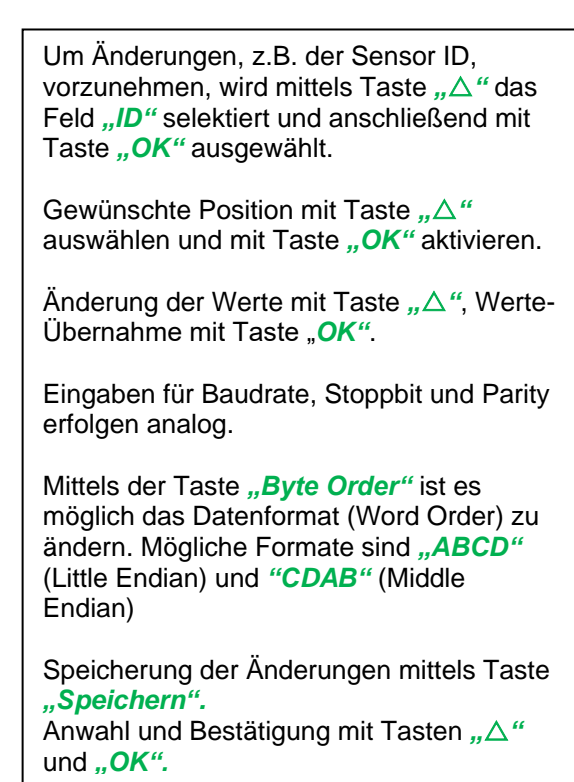

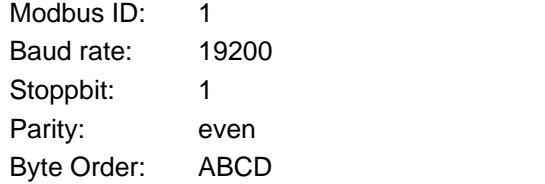

**Achtung**: Wird der Sensor am Ende des Modbussystems eingesetzt ist eine Abschlussterminierung gefordert. Die Sensoren habe eine intern zuschaltbare Terminierung, dazu bitte die 4 Schrauben des Gehäusedeckels lösen und internen DIP Schalter auf "On" setzen.

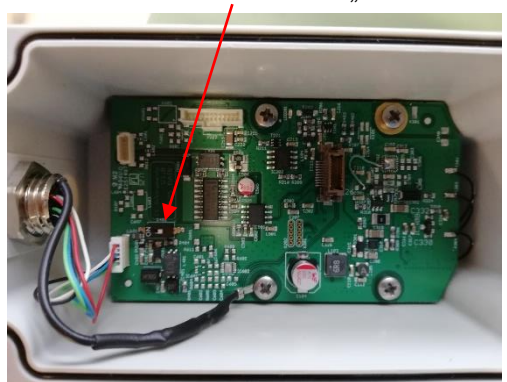

Alternativ dazu kann auch ein 120R Widerstand im Stecker zwischen Pin 2 und Pin 4 verbaut werden. Beim Zusammenbau auf korrekten Sitz der Gehäusedichtung achten.

# <span id="page-24-0"></span>**10.3.3 Ethernet (Modbus TCP)**

Der Durchflußsensor BMG 1025 ist optional mit einer Modbus TCP Schnittstelle (HW Interface: M12 x1X-codierte Buchsenstecker) ) ausgestattet.

Der Sensor unterstützt mit dieser Option das Modbus-TCP Protokoll für die Kommunikation mit SCADA-Systemen. Der TCP-Port ist standardmäßig auf 502 eingestellt. Port kann am Sensor oder mittels PC Service Software geändert werden

Die Modbus-Geräteadresse (Unit Identifier) kann zwischen 1-255 liegen. Spezifikation und Beschreibung des Modbus-Protokolls können Sie herunterladen unter: [www.modbus.org.](file://///csisrv01/Bedienungsanleitungen/VA%20500%20VA%20520/VA520/CS/Draft/www.modbus.org)

Unterstützte Modbus-Befehle (Funktionen):

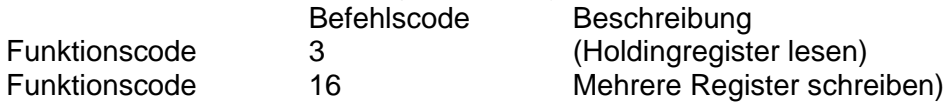

Siehe auch Anleitung Modbus RTU\_TCP Installation V1.05

#### *Einstellungen* → *Netzwerk Einstell.*

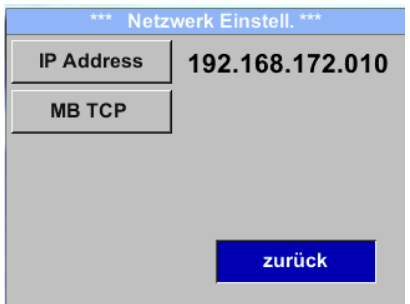

# <span id="page-24-1"></span>*10.3.3.1.1 Netzwerk Einstellungen DHCP*

*Einstellungen* → *Netzwerk Einstell.* → *IP Address*

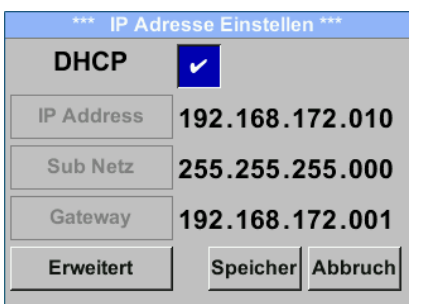

Hier kann eine Verbindung, mit oder ohne *DHCP*, zu einem Rechner eingerichtet und hergestellt werden.

**Hinweis:**

Mit aktiviertem *DHCP* ist die automatische Einbindung des Sensors in ein vorhandenes Netzwerk, ohne dessen manuelle Konfiguration, möglich.

Übernahme der Einstellungen durch "Speichern".

#### <span id="page-25-0"></span>**10.3.3.2 Netzwerk Einstellungen statische IP**

```
Einstellungen → Netzwerk Einstell. → IP Address → IP Address
Einstellungen → Netzwerk Einstell. → IP Address → Sub Netz
Einstellungen → Netzwerk Einstell. → IP Address → Gateway
```
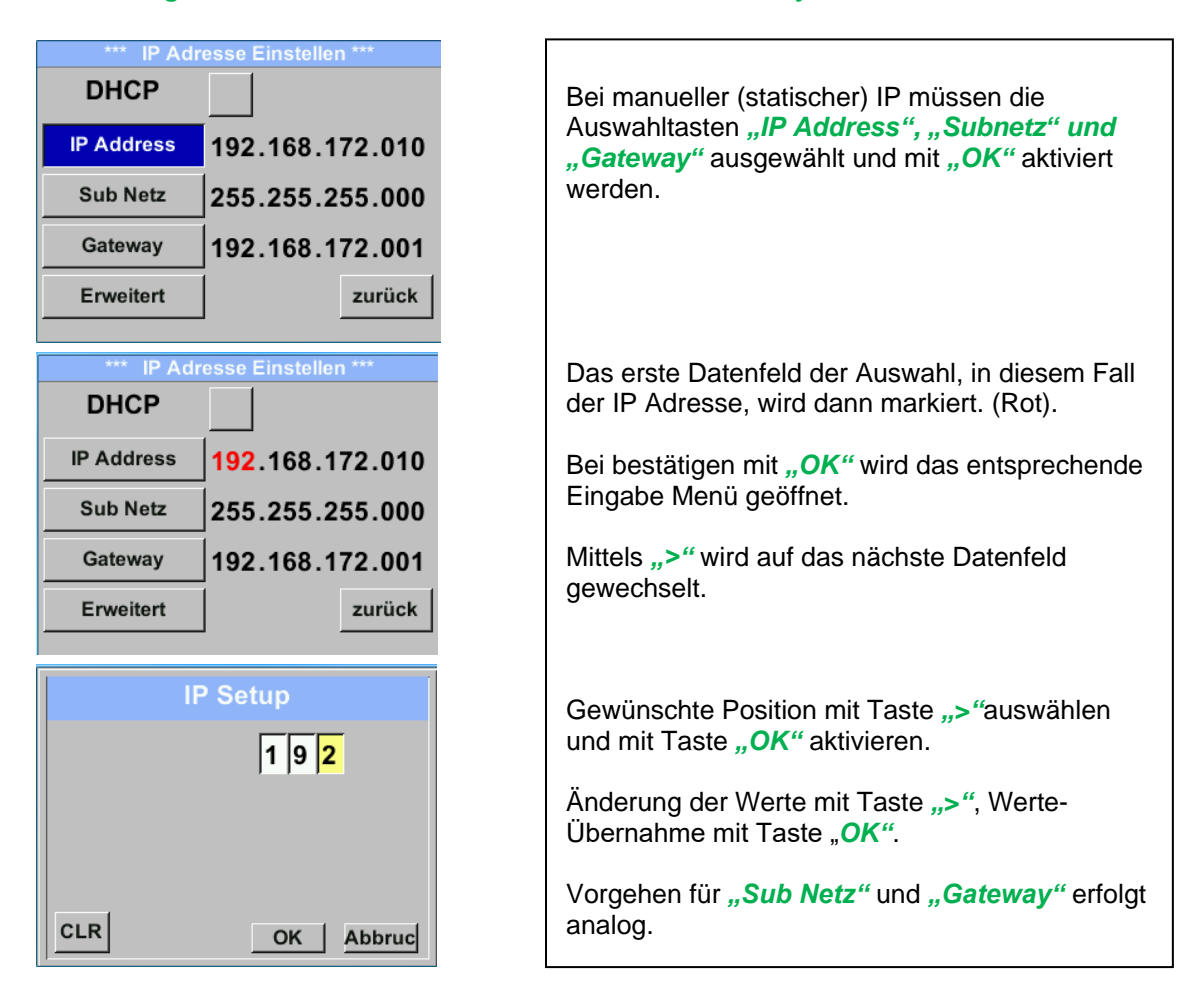

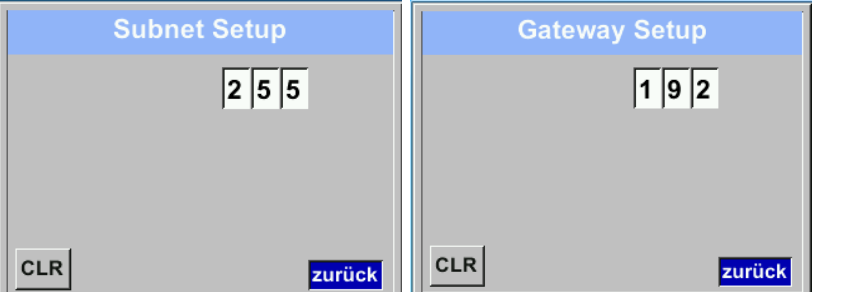

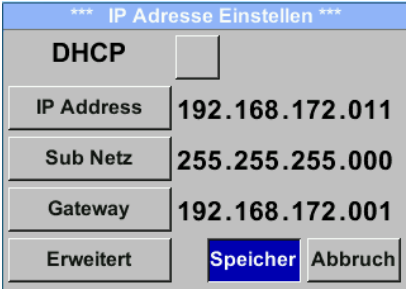

Übernahme der Einstellungen durch "*Speichern".*

#### <span id="page-26-0"></span>**10.3.3.3 Modbus TCP Einstellungen**

*Einstellungen* → *Netzwerk Einstell.* → *MB TCP*

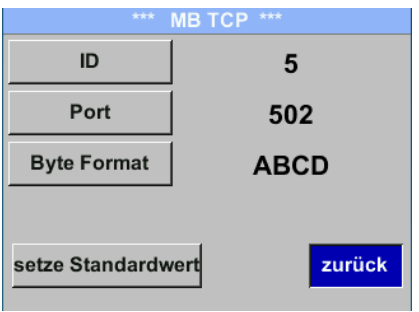

# *Einstellungen* → *Netzwerk Einstell.* → *MB TCP* → *ID Einstellungen* → *Netzwerk Einstell.* → *MB TCP* → *Port*

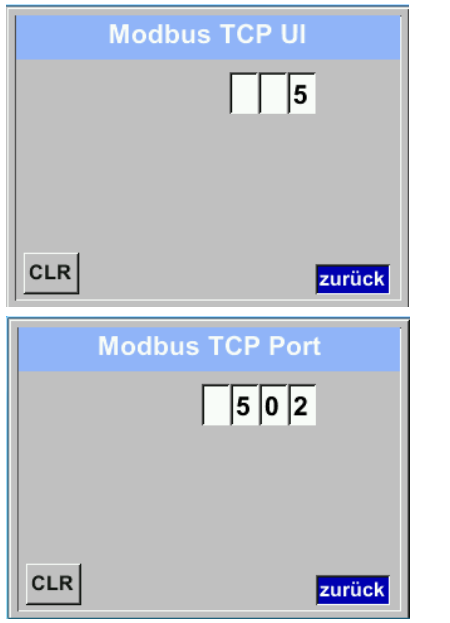

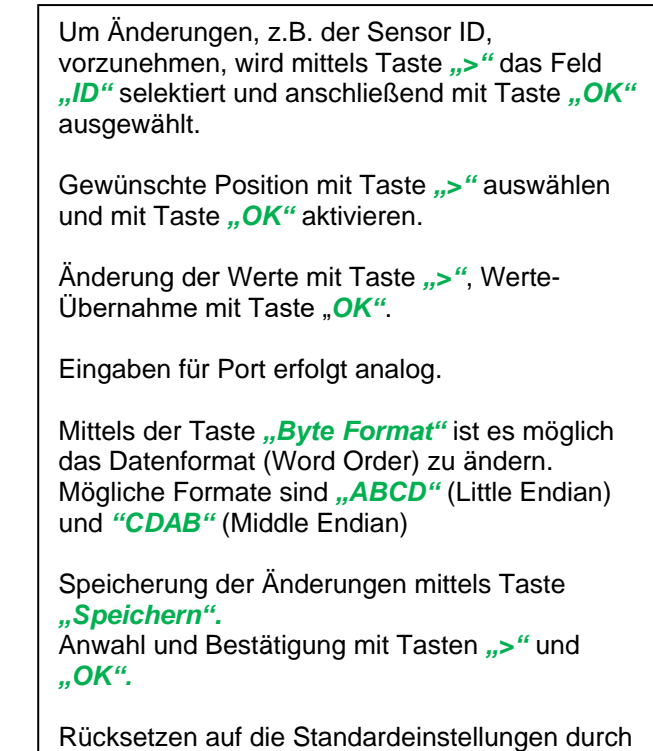

Betätigung "setze Standardwerte"

<span id="page-27-0"></span>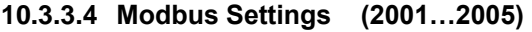

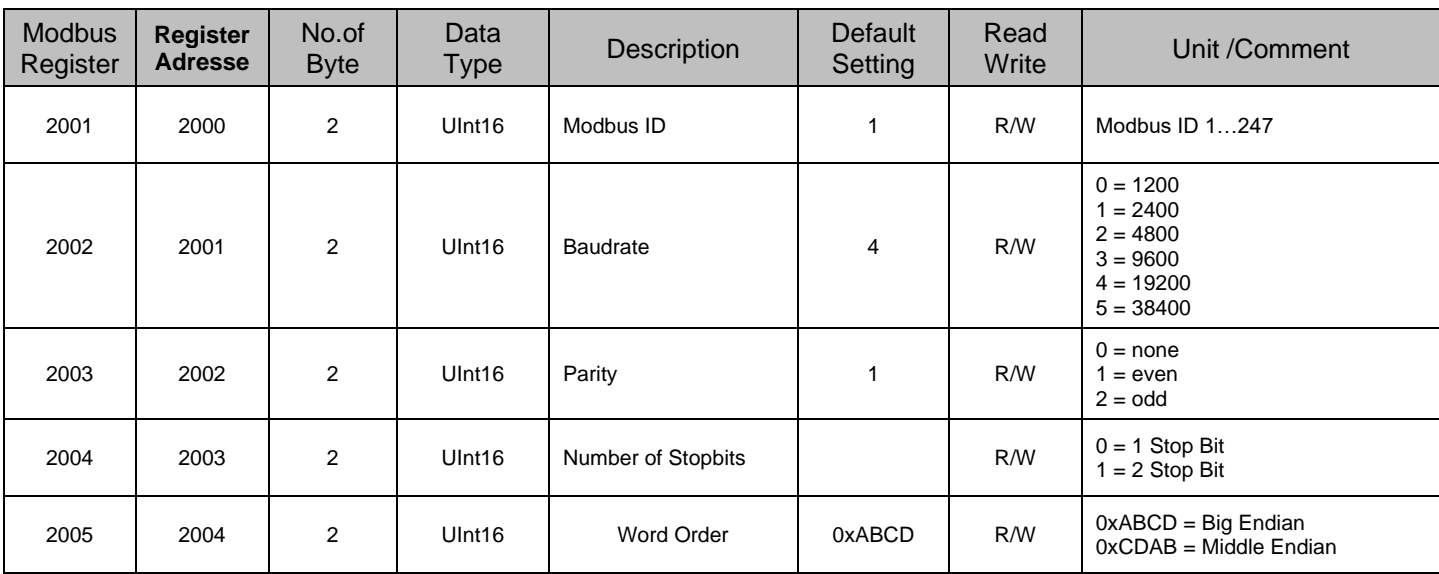

#### <span id="page-27-1"></span>**10.3.3.5 Values Register (1001 ... 1500)**

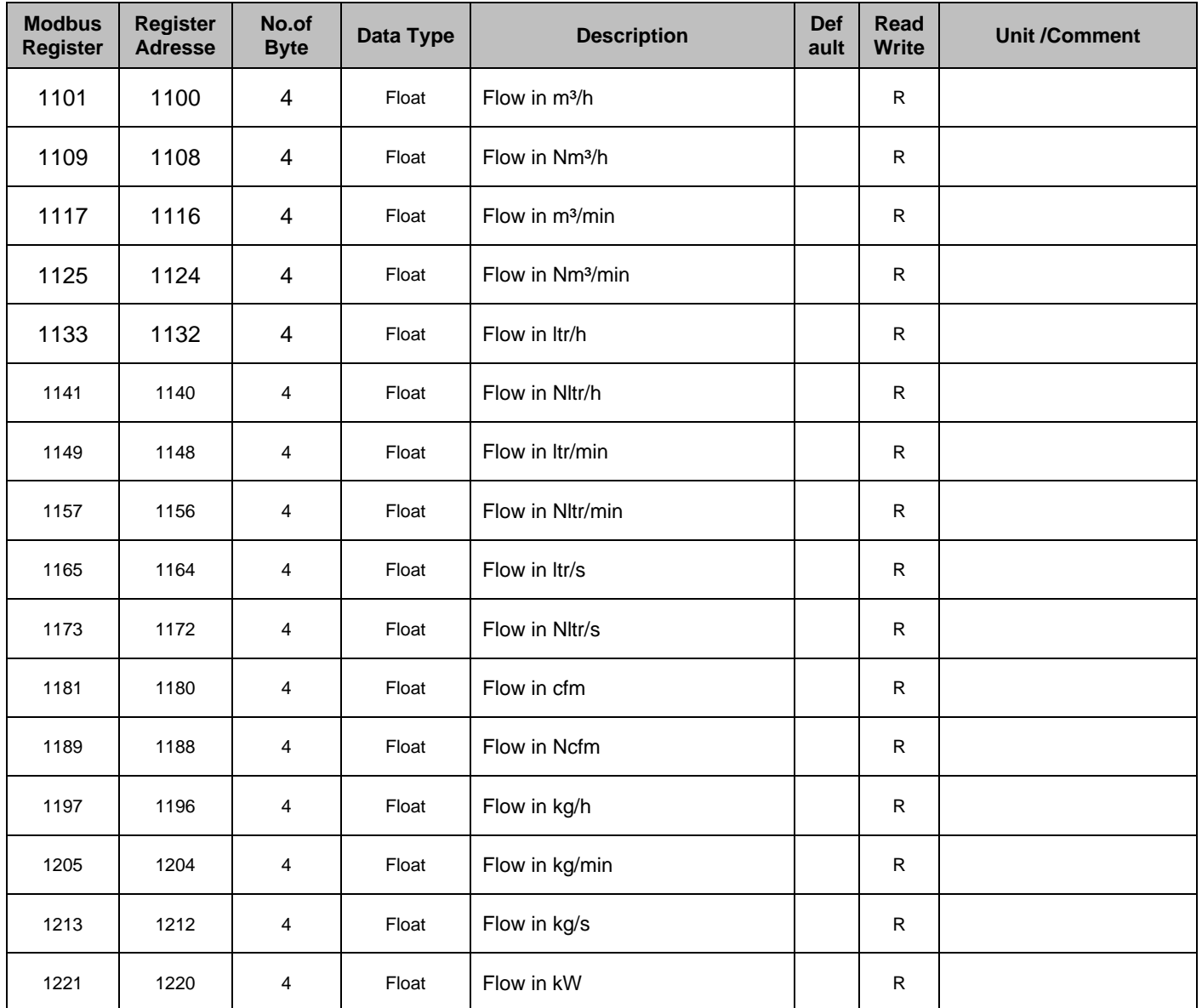

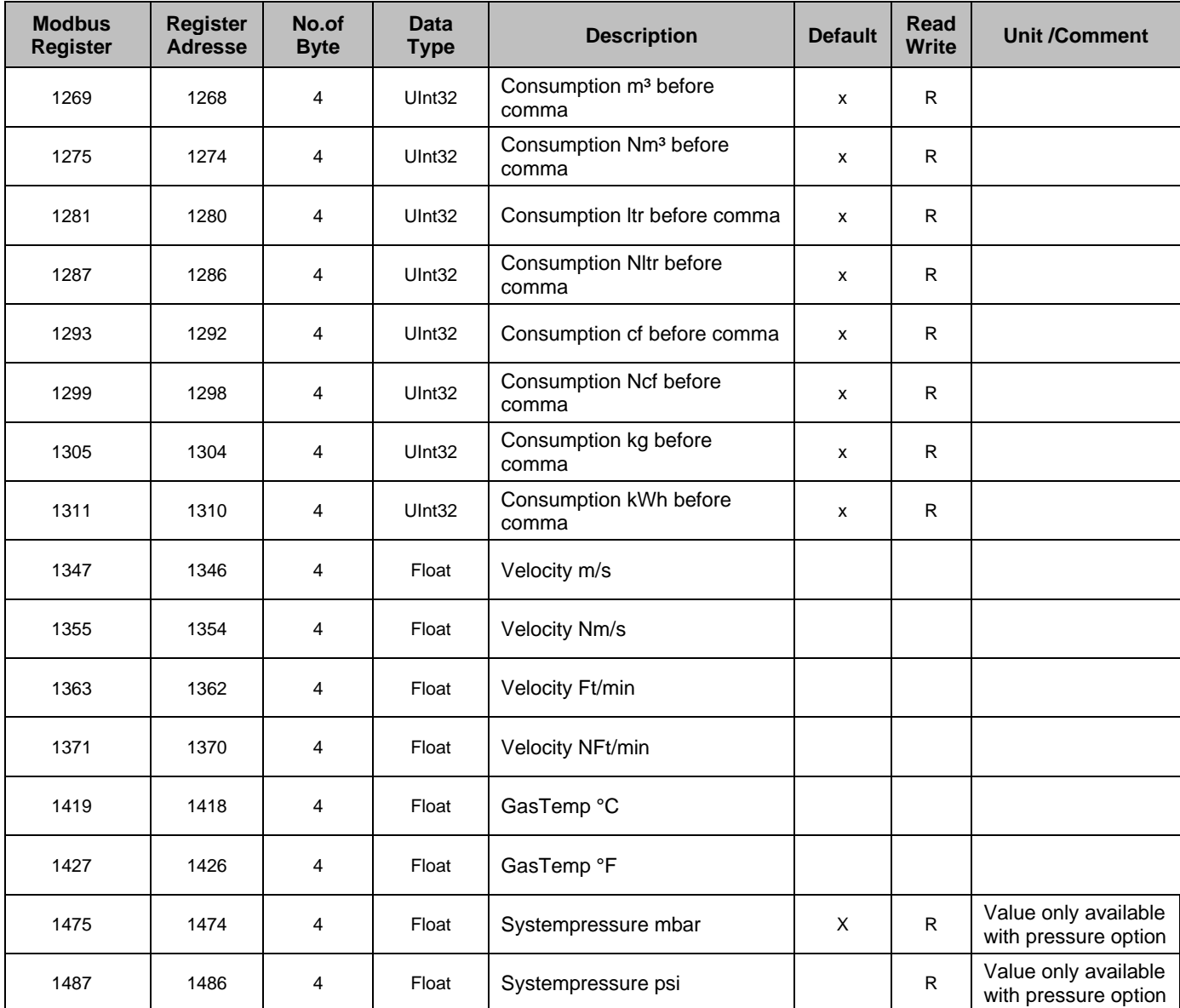

# **Hinweis:**

# • **Für DS400 / DS 500 / Handgeräte - Modbus Sensor Datentyp**

"Daten Typ R4-32" entspricht "Data Type Float"

• Für zusätzliche/weitere Modbus Werte siehe Modbus\_RTU\_Slave\_Installation\_1.09\_DE.doc

# <span id="page-29-0"></span>**10.3.4 Pulse /Alarm**

*Einstellungen*→ *Puls/ Alarm*

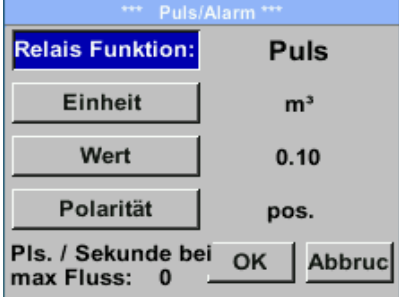

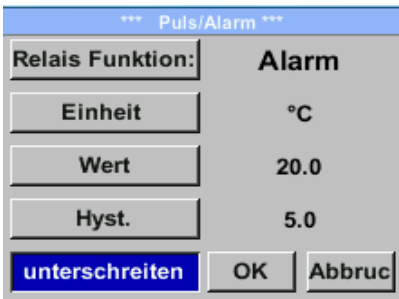

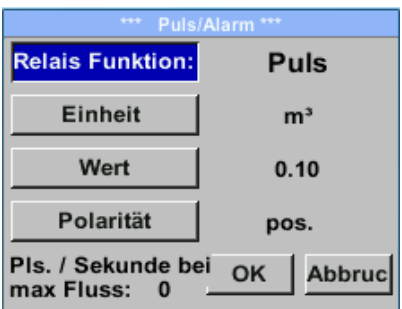

Der gal. getrennte Ausgang kann als Puls-oder Alarmausgang definiert werden. Änderung durch Anwahl Taste "Relais Funktion" mit Taste  $\mathbb{R}^N$  und Wechsel mit Taste  $\mathbb{R}^N$ . Bei Alarmausgang können folgende Einheiten (Units) Nm/s, m/s, Nm<sup>3</sup>/h, m<sup>3</sup>/h, Nltr/h, ltr/h, Nm<sup>3</sup>/min, m<sup>3</sup>/min, kg/s, kg/min,lb/s, lb/min, lb/h, SFPM, fpm, °C, °F gewählt werden. *"Wert"* definiert den Alarmgrenzwert, *"Hyst."* Definiert die gewünschte Hysterese und mit Taste "überschreiten" bzw. "unterschreiten" festgelegt wann Alarm anspricht. Überschreiten: Wert überschreitend Unterschreiten: Wert unterschreitend Bei Pulsausgang können folgende "Einheiten" kg, cf, SCF, Itr, NItr, Nm<sup>3</sup> und m<sup>3</sup> gewählt werden. Die Pulswertigkeit kann unter "**Wert"** definiert werden. Die kleinste Pulswertigkeit ergibt sich aus max. messbarem Verbrauch und der max. Impulsausgangsfrequenz des Sensors von 50 Hz. Unter "Polarität" ist es möglich den Schaltzustand zu definieren. pos. =  $0 \rightarrow 1$  neg.  $1 \rightarrow 0$ **pos neg offen geschl.**

#### <span id="page-29-1"></span>**10.3.4.1 Impulsausgang**

Es können max. 50 Impulse pro Sekunde ausgegeben werden. Die Ausgabe der Impulse erfolgt verzögert um 1 Sekunde.

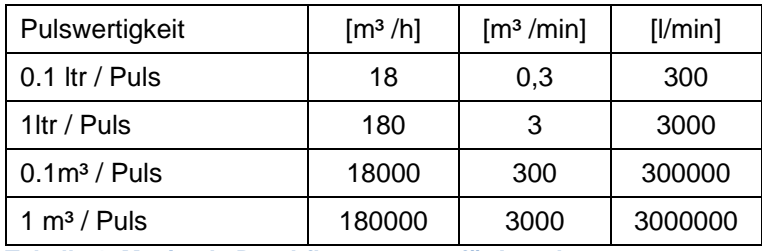

**Tabelle 1 Maximale Durchflussmengen für Impulsausgang**

Eingaben von Pulswertigkeiten die eine Darstellung für den Messbereichsendwert nicht ermöglichen werden nicht zugelassen. Eingaben werden verworfen und Fehlermeldung angezeigt.

# <span id="page-30-0"></span>**10.3.5 Basis Einstell.**

## <span id="page-30-1"></span>**10.3.5.1 Passwort**

# *Einstellungen* → *Basis Einstell.* → *Passwort*

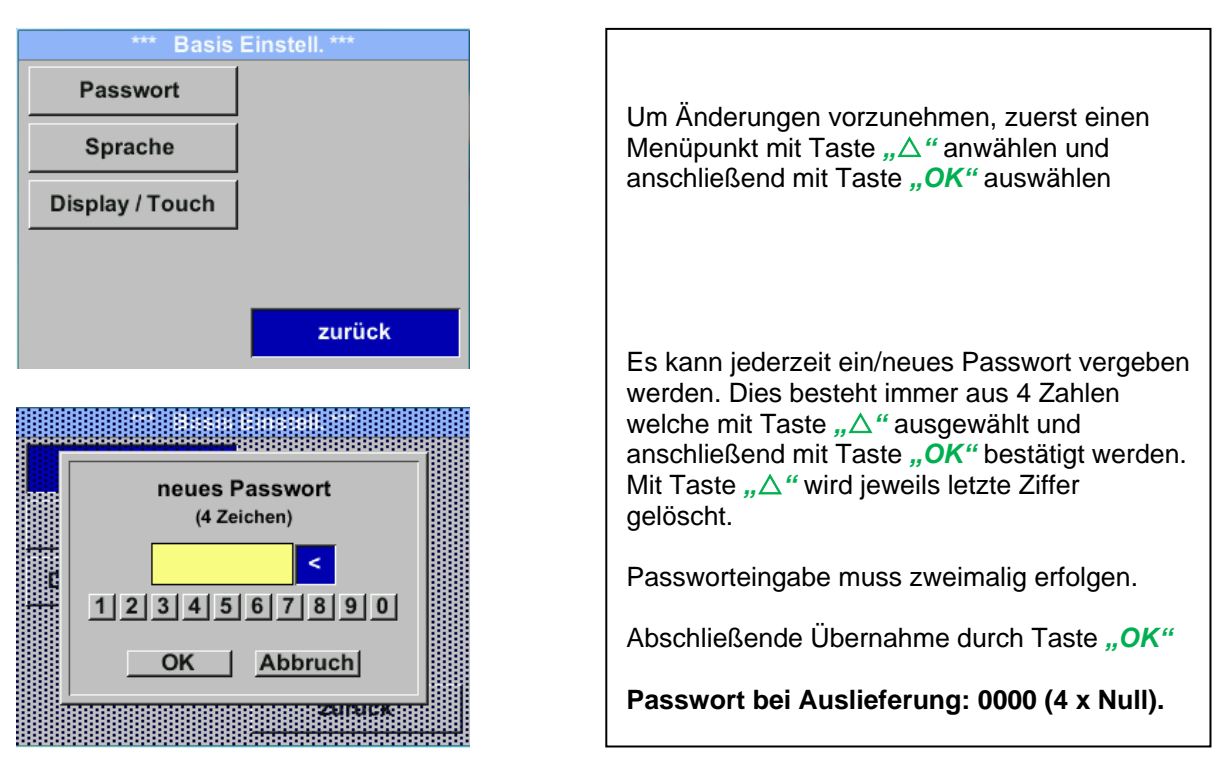

#### <span id="page-30-2"></span>**10.3.5.2 Sprache**

*Einstellungen* → *Basis Einstell.* → *Sprache*

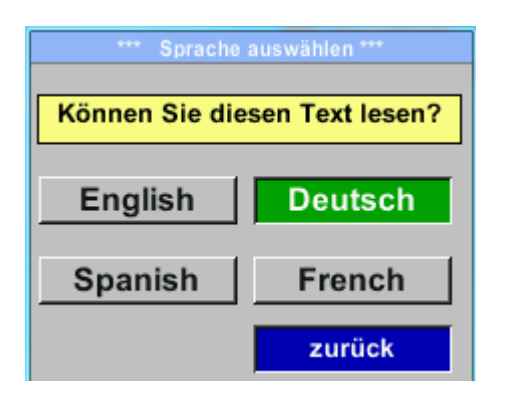

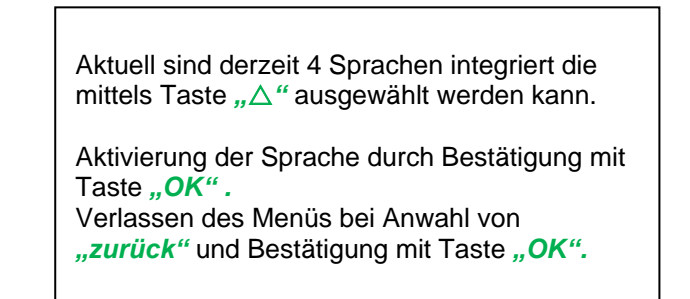

## <span id="page-31-0"></span>**10.3.5.3 Display / Touch**

#### *Einstellungen* → *Basis Einstell.* → *Display / Touch*

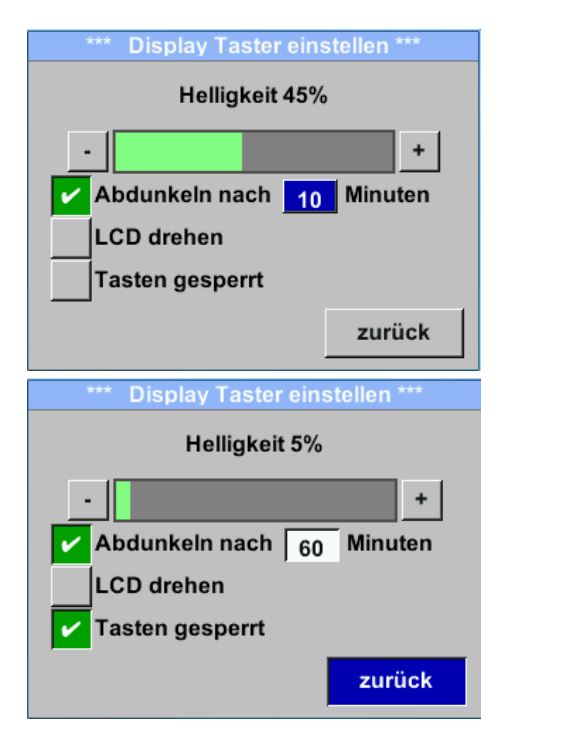

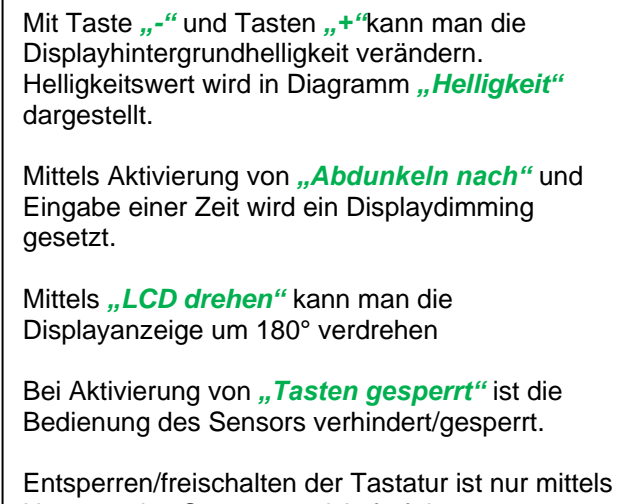

Neustart des Sensors und Aufruf des Bedienungsmenü innerhalb der ersten 10s möglich. Dazu in diesem Zeitraum mittels *"OK"*  das Bedienungsmenü aufrufen.

# <span id="page-31-1"></span>**10.3.6 Erweitert**

*Einstellungen* → *Erweitert*

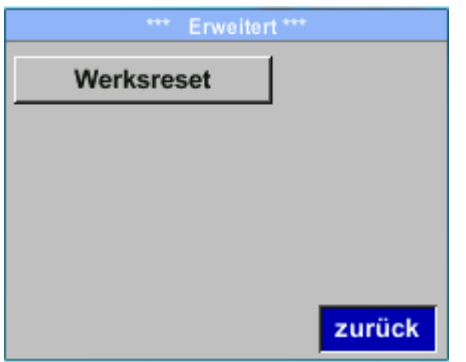

Mit Taste "Werksreset" kann man den Sensor auf die Werkseinstellungen zurücksetzen.

## <span id="page-32-0"></span>**10.3.7 4 -20mA**

#### *Einstellungen* → *4-20mA*

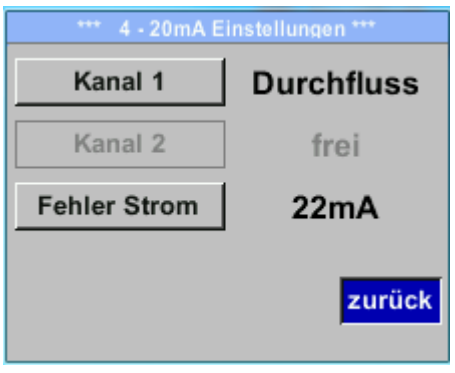

#### *Einstellungen* →*4-20mA* → *Kanal 1*

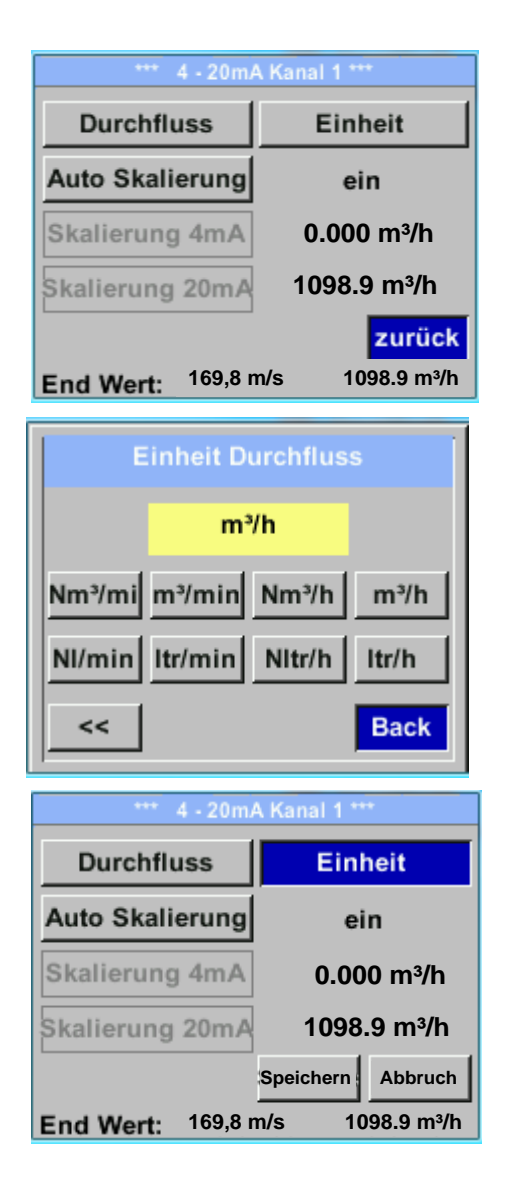

Um Änderungen vorzunehmen, zuerst einen Menüpunkt mit Taste *""* anwählen und anschließend mit Taste "OK" auswählen

Der 4-20 mA Analogausgang des Sensor BMG 1025 lässt sich individuell einstellen.

Es besteht die Möglichkeit die Messwerte *"Temperatur"*, *"Geschwindigkeit*" *"Durchfluss"* zu wählen und dem Kanal zuzuordnen.

Um Änderungen vorzunehmen den Menüpunkt mit Taste *""* anwählen und anschließend mit Taste *"OK"* die entsprechende Messgröße auswählen bzw. den 4-20mA Ausgang mit "unused" zu deaktivieren.

Zu der ausgewählten Messgröße können unter *"Unit"* die entsprechenden Einheiten ausgewählt werden.

Mit Taste "△" anwählen und anschließend mit Taste "OK" die entsprechende Messgröße auswählen.

Hier Beispiel für den Durchfluß, Vorgehen für Strömungsgeschwindigkeit und Temperatur ist analog.

Übernahme der Eingaben durch "Speichern", verwerfen der Änderungen mit "Abbruch".

Mit "zurück" Wechsel in das Einstellungs-Menü.

# *Einstellungen* →*4-20mA* → *Kanal 1* → *Auto Skalierung*

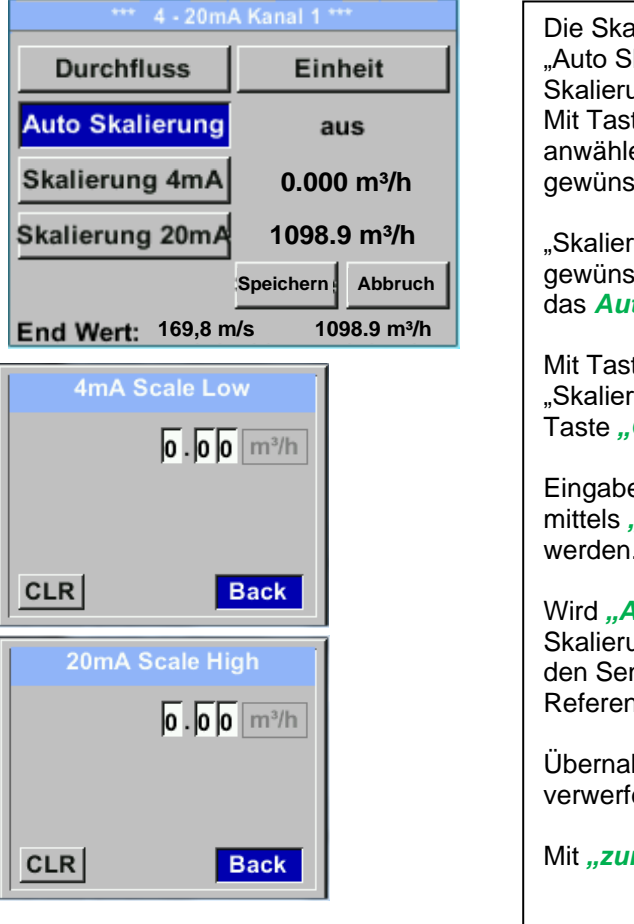

Die Skalierung des 4-20mA kann automatisch mit "Auto Skalierung = ein" oder manuell "Auto Skalierung = aus" erfolgen. Mit Taste "△" die Anzeige "Auto Skalierung" anwählen und anschließend mit Taste *"OK"* die gewünschte Skalierungsmethode auswählen. "Skalierung 4mA" und "Skalierung 20mA" erlaubt die gewünschte Skalierung zu definieren, Bedingung ist das *Auto Skalierung =aus*. Mit Taste "△" die Anzeige "Skalierung 4mA" bzw. "Skalierung 20mA" anwählen und anschließend mit Taste *"OK"* auswählen. Eingabe erfolgt analog wie voran beschrieben, mittels "CLR" kann komplette Eingabe gelöscht werden. Wird *"Auto Skalierung"* eingestellt, wird die Skalierung basierend auf Rohrdurchmesser, den für den Sensor max. gültigen Messbereich und Referenzbedingungen berechnet. Übernahme der Eingaben durch "Speichern",

verwerfen der Änderungen mit "Abbruch".

Mit "zurück" Wechsel in das Einstellungs-Menü.

#### *Einstellungen* → *4 -20mA* → *Fehler Strom*

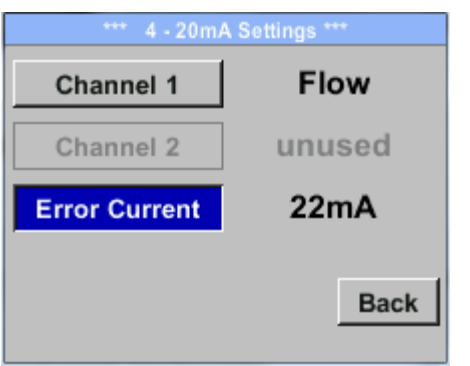

Hiermit wird festgelegt was im Fehlerfall am Analogausgang ausgegeben wird.

- 2 mA Sensorfehler / Systemfehler
- 22 mA Sensorfehler / Systemfehler
- None Ausgabe nach Namur (3.8mA 20.5 mA) < 4mA bis 3.8 mA Messbereichsunterschreitung >20mA bis 20.5 mA Messbereichsüberschreitung

Um Änderungen vorzunehmen zuerst einen Menüpunkt "Error Current" mit Taste "△" anwählen und anschließend mit Taste "OK" den gewünschten Mode auswählen

Übernahme der Eingaben durch *"Speichern*", verwerfen der Änderungen mit "Abbruch".

Mit "zurück" Wechsel in das Einstellungs-Menü.

## <span id="page-34-0"></span>**10.3.8 BMG 1025 Info**

*Einstellungen* → **Info**

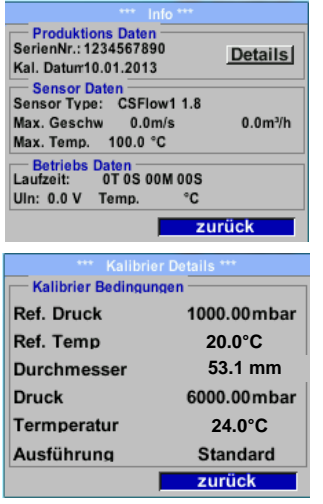

Kurze Beschreibung der Sensordaten incl. der Kalibrierungsdaten.

Unter *Details* erhält man zusätzlich die Kalibrierbedingungen.

#### <span id="page-35-0"></span>**10.4 MBus**

*Einstellungen* → *MBus*

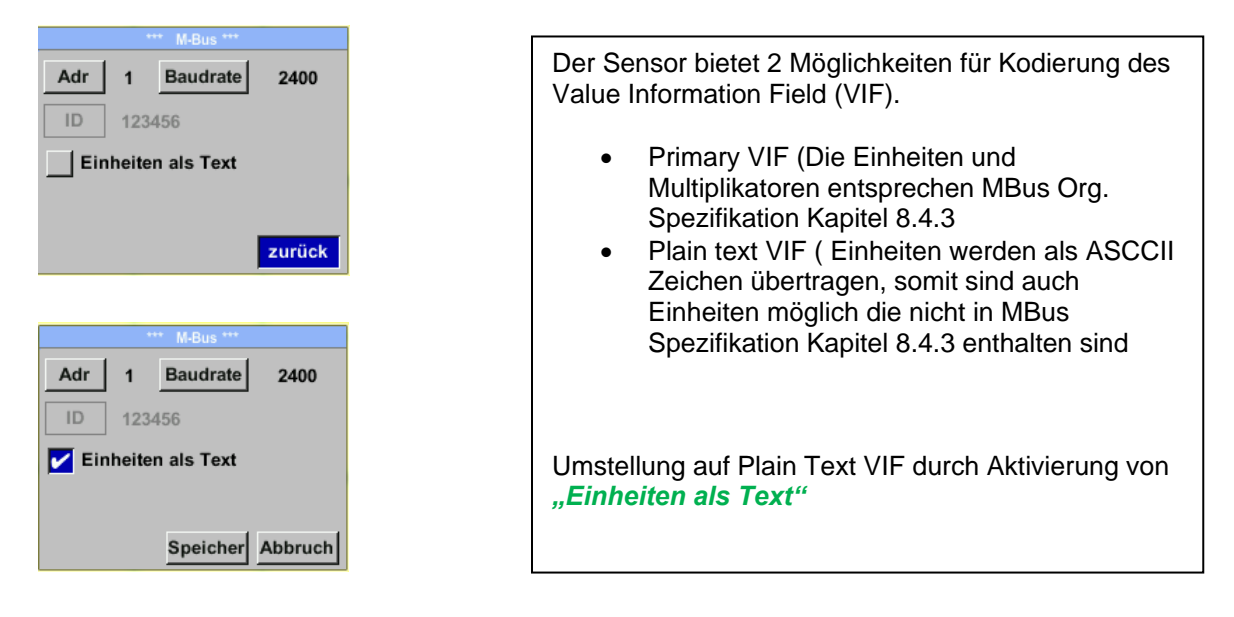

# <span id="page-35-1"></span>**10.4.1 Kommunikations-Grundeinstellungen ab Werk**

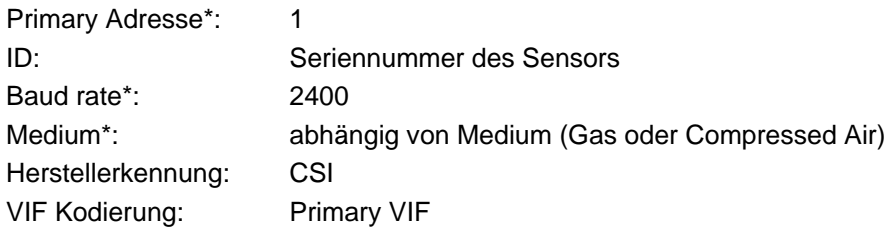

Im M-Bus-System können beide Adressen, Primary Adresse und ID, im automatischen Suchlauf erfasst werden

# <span id="page-35-2"></span>**10.4.2 Übertragungswerte**

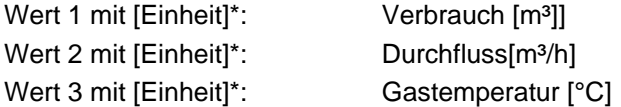

**\***Alle Werte können in der Produktion geändert / voreingestellt werden oder Vorort mit der Service Software (Bestell-Nr. 0554 2007) geändert / eingestellt werden

# <span id="page-36-0"></span>**11 Status / Fehlermeldungen**

# <span id="page-36-1"></span>**11.1 Statusmeldungen**

#### • **CAL**

Seitens Fa.Berg GmbH wird eine regelmäßige Re-Kalibrierung empfohlen, siehe Kapitel 13. D.h. bei Auslieferung wird intern das Datum eingetragen bei der die nächste Re-Kalibrierung empfohlen wird. Nach Erreichen dieses Datum wird, erfolgt ein Hinweis im Display durch die Statusmeldung "*Cal"*.

**Hinweis:** Die Messung wird ohne Unterbrechung oder Einschränkung weitergeführt

#### • **Direction**

Bei Anwendung zusammen mit einem Richtungsschalter VA409 erfolgt die Statusmeldung "Direction" wenn Durchflussrichtung entgegengesetzt und keine Messung erfolgen darf.

#### **Statusmeldungen:**

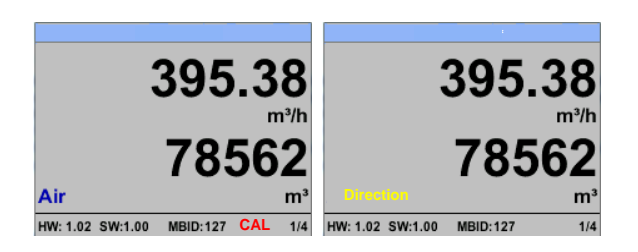

# <span id="page-37-0"></span>**11.2 Fehlermeldungen**

# • **Low Voltage**

Bei einer Versorgungsspannung kleiner 11V wird die Warnmeldung "Low Voltage" angezeigt. Dies bedeutet der Sensor kann nicht mehr ordnungsgemäß arbeiten / messen und somit stehen keine Messwerte für Duchfluss, Verbrauch sowie Geschwindigkeit zur Verfügung.  $\Lambda$ 

# • **Heater Error**

Die Fehlermeldung "Heater Error" erfolgt bei Ausfall des Heizsensor.

# • **Internal Error**

Im Falle dieser Meldung "Internal Error" hat der Sensor einen internen Lesefehler auf z.B. EEProm, AD-Wandler etc. festgestellt.

#### • **Temp out of Range**

Bei Medientemperaturen außerhalb des spezifizierten Temperaturbereiches erfolgt die Status Meldung "Temp out of Range". Dies führt zu inkorrekten Messwerte (außerhalb der Sensorspezifikation)

# • **Low Voltage 4-20mA**

Bei Sensoren mit einem galvanisch isoliertem 4-20mA Ausgang wird eine min. Versorgungsspannung von 17.5V benötigt. Wird diese unterschritten erfolgt die Fehlermeldung *"Low Voltage 4-20mA"*

#### **Fehlermeldungen:**

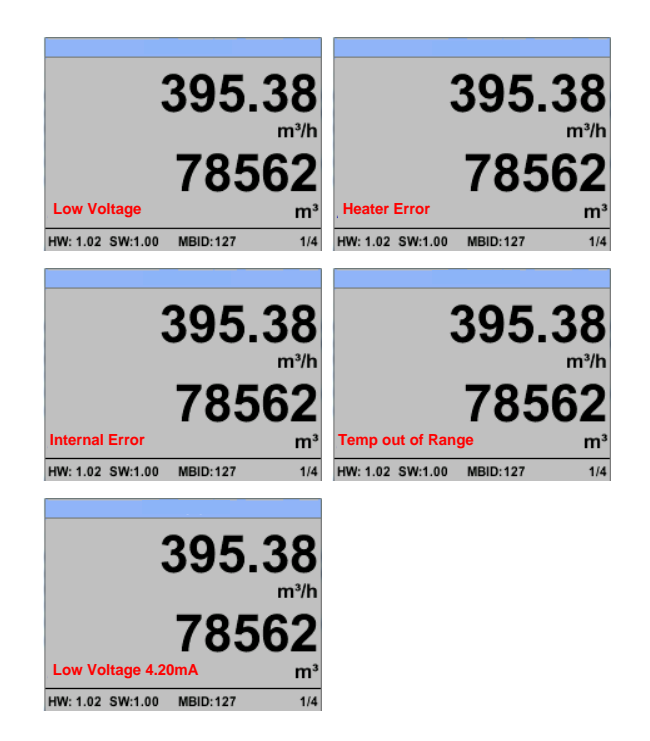

# <span id="page-38-0"></span>**12 Wartung**

Der Sensorkopf ist regelmäßig auf Verschmutzung zu untersuchen und bei Bedarf zu reinigen. Durch Ablagerungen von Schmutz, Staub oder Öl auf dem Sensorelement entsteht eine Messwertabweichung.

Die Überprüfung wird jährlich empfohlen, bei starker Verunreinigung der Druckluft verringert sich das Überprüfungsintervall.

# <span id="page-38-1"></span>**13 Reinigung des Sensorkopfes**

Der Sensorkopf kann durch vorsichtiges Schwenken in warmem Wasser unter Zugabe von geringen Mengen eines Spülmittels gereinigt werden. Mechanisches Einwirken auf den Sensor (z.B. mittels Schwamm oder Bürste) kann den Sensor zerstören. Sind die Verunreinigungen zu stark bleibt nur eine Überprüfung und Wartung durch Fa.Berg GmbH.

# <span id="page-38-2"></span>**14 Re-Kalibrierung**

<span id="page-38-3"></span>Sind keine kundenseitigen Vorgaben getroffen, empfehlen wir ein Kalibrierintervall von 12 Monaten. Der Sensor ist hierzu an Fa. Berg GmbH einzusenden.

# **15 Ersatzteile und Reparatur**

Ersatzteile sind aus Gründen der Messgenauigkeit nicht verfügbar. Bei Defekten sind die Sensoren an den Lieferanten zur Reparatur einzusenden.

<span id="page-38-4"></span>Beim Einsatz der Messgeräte in betriebswichtigen Anlagen empfehlen wir die Bereithaltung eines Ersatzmesssystems.

# **16 Kalibrierung**

Wir empfehlen im Rahmen der DIN ISO Zertifizierung die Messgeräte in regelmäßigen Abständen kalibrieren und gegebenenfalls justieren zu lassen. Die Kalibrierzyklen sollten sich nach Ihrer internen Festlegung richten. Im Rahmen der DIN ISO Zertifizierung empfehlen wir für das BMG 1025 einen Kalibrierzyklus von einem Jahr.

<span id="page-38-5"></span>Auf Wunsch lassen sich gegen Berechnung Kalibrierzertifikate erstellen. Die Präzision ist hier über von der DKD-zertifizierte Volumenstrommessgeräte gegeben und nachweisbar.

# **17 Garantie**

Mängel, die nachweislich auf einem Werksfehler beruhen, beheben wir selbstverständlich kostenlos. Voraussetzung ist, dass Sie diesen Mangel unverzüglich nach Feststellung und innerhalb der von uns gewährten Garantiezeit melden. Schäden, die durch nicht bestimmungsgemäßen Gebrauch sowie infolge von Nichtbeachtung der Bedienungsanleitung

entstanden sind, sind von dieser Garantie ausgenommen.

Die Garantie entfällt außerdem, wenn das Messgerät geöffnet wurde – soweit dies nicht ausdrücklich in der Bedienungsanleitung zu Wartungszwecken beschrieben ist – oder aber Seriennummern im Gerät verändert, beschädigt oder entfernt wurden.

Die Garantiezeit beträgt für BMG 1025 Verbrauchszähler 12 Monate. Wenn nicht anders definiert, gelten für Zubehörteile 6 Monate. Garantieleistungen bewirken keine Verlängerung der Garantiefrist. Wurden neben der Garantieleistung notwendige Reparaturen, Justagen oder dergleichen durchgeführt, sind die Garantieleistungen kostenlos, die anderen Leistungen werden aber ebenso wie Transport und Verpackung berechnet. Weitergehende oder andere Ansprüche, insbesondere bei entstandenen Schäden die nicht das Gerät betreffen, sind – soweit eine Haftung nicht zwingend gesetzlich vorgeschrieben ist – ausgeschlossen.

#### **Leistungen nach der Garantiezeit**

Selbstverständlich sind wir auch nach Ablauf der Garantiezeit für Sie da. Bei Funktionsstörungen senden Sie uns Ihr Messgerät mit einer kurzen Fehlerbeschreibung.